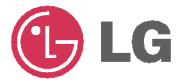

### TRAGBARER MULTIMEDIA-**PLAYER BENUTZERHANDBUCH MODELL: JM53**

Lesen Sie vor Anschluss, Bedienung und Einstellung dieses<br>Gerätes die Anterbungen bitte sorgfältig und vollständig durch.

Ausführungen und technische Daten zum Zwecke der Produktverbesterung vorbehalten.

 $X \subseteq$ 

## Table of Contents

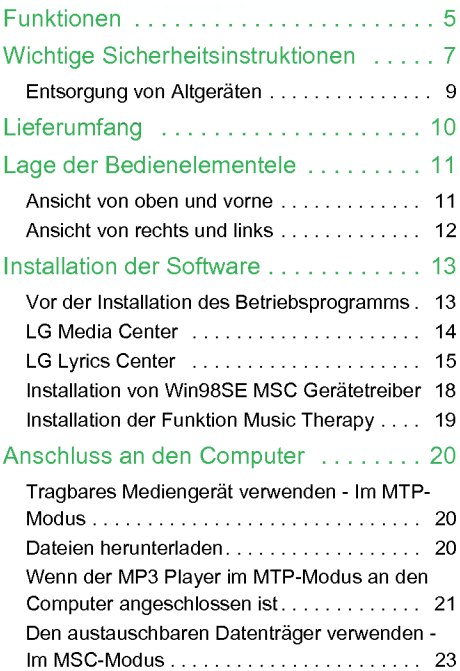

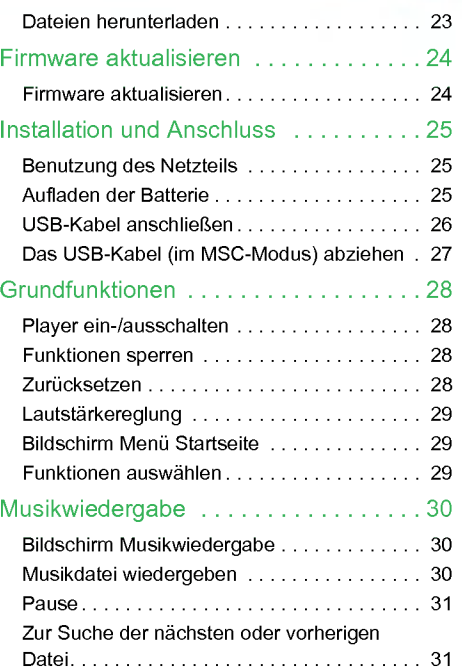

## Table of Contents

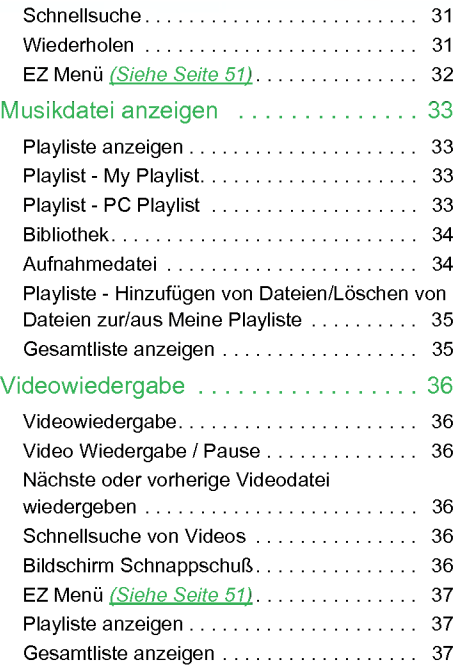

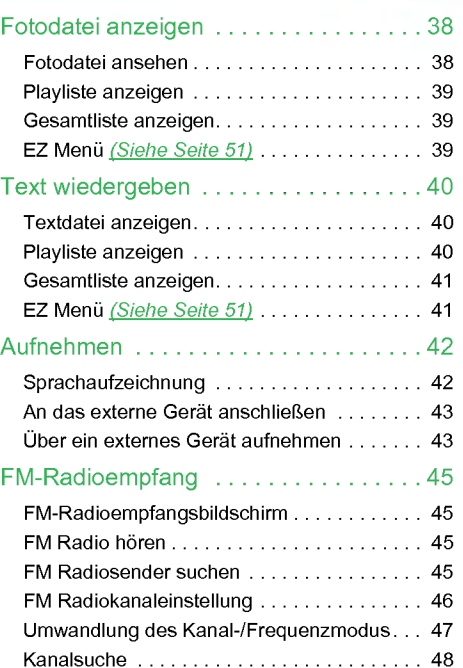

# Table of Contents

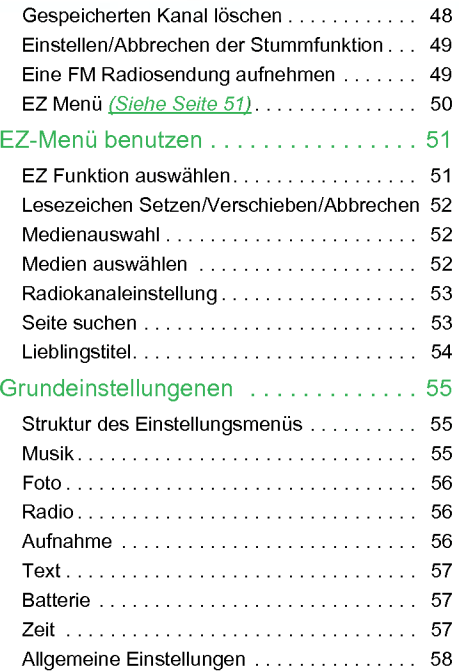

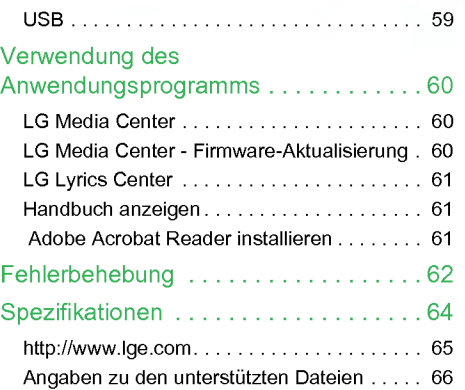

## <span id="page-4-0"></span>Funktionen

#### Entnehmbarer Datenträger

Sie können Dateien vom Windows Explorer kopieren und in ihm speichern.

#### USB 1.1 und 2.0

Dateien können mit hoher Geschwindigkeit heruntergeladen werden.

#### Codierungsfunktion (optional) [\(Siehe](#page-9-0) Seite [10\)](#page-9-0)

Uber den Line-IN Anschluss des Players kann Musik im MP3 Player Format codiert und aufgenommen werden.

#### FM-Radioempfang (optional) [\(Siehe](#page-9-0) Seite 10)

Mit der Funktion Auto-Frequenzauswahl können FM Radiosendungen gehört werden.

#### LG 3D-Klang

3D Klangeffekte, Tieftone und Niedrigfrequenzton fuhren zu einer verbesserten Klangqualitat.

#### Text Viewer

Die Funktion Text Viewer ist beim Musikhoren oder zum Erlernen von Fremdsprachen nutzlich.

#### Image/Text Viewer

Mit dem Image Viewer können gespeicherte Fotos angesehen und mit dem Text Viewer Liedtexte und E-Books gelesen werden.

#### 1,77" Farb OLED

Auf dem 260.000 Farben OLED konnen Video- und Bilddateien angesehen werden.

#### Verschiedene Dateien wiedergeben

Text: TXT

Audio: MP3, OGG, WMA, WAV (ADPCM), ASF

Foto: JPG, BMP

Video: LG AVI (nur zur Wiedergabe von Videodateien, die mit dem LG Media Center transcodiert wurden)

#### Firmware aktualisieren

Die Firmware kann aktualisiert werden.

#### MTP / MSC Modus

Was ist der MTP-Modus? MTP steht für Media Transfer Protocol. Es wendet die neueste Microsoft-Technologie zur Unterstützung von Multimediageräten an.

Was ist der MSC-Modus? MSC steht für Mass Storage Class. Das Gerat funktioniert im MSC-Modus wie ein tragbarer Speicher.

#### DRM Funktion

Was ist DRM? DRM bezieht sich auf die Technologie und Leistungen, die den unerlaubten Gebrauch von digitalen Inhalten vorbeugen und die Urheberrechte der betroffenen Parteien schutzen.

## Funktionen

- Die DRM-aktivierte Musikdatei ist verschlusselt, so dass die Bearbeitung des ID3-Tags und der Liedtexte verhindert wird.
- Dieses Produkt unterstützt WMDRM-10 (JANUS)<br>und X-Sync 2.0 DRM.

## <span id="page-6-0"></span>Wichtige Sicherheitsinstruktionen

Halten Sie sich bitte strikt an die Sicherheitsinstruktionen, um Unfallrisiken oder Schaden am Gerat zu vermeiden. Die Sicherheitsinstruktionen sind in Warnungs- und Achtungshinweise unterteilt. Bewahren Sie dieses Handbuch leicht zuganglich auf.

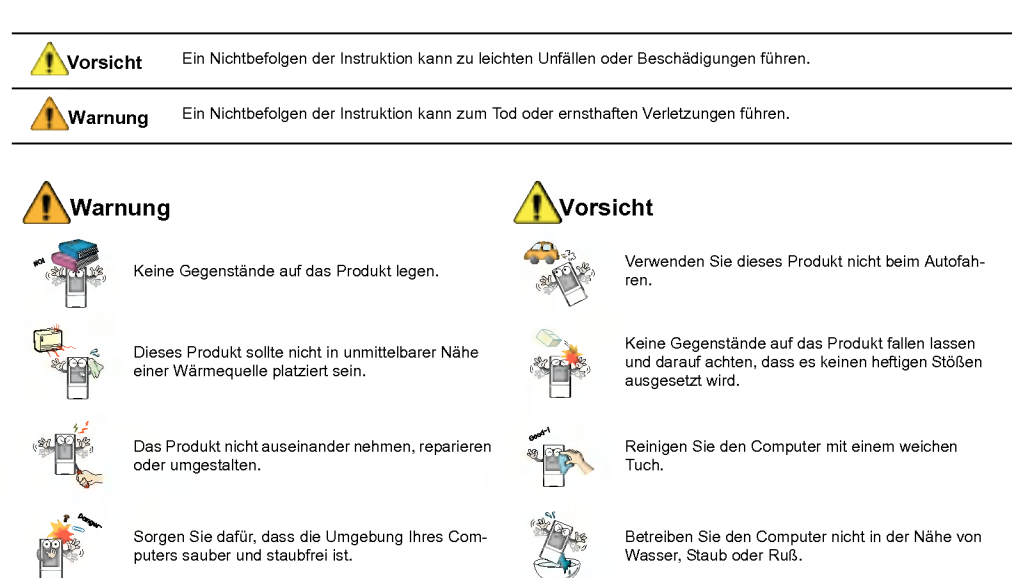

## Wichtige Sicherheitsinstruktionen

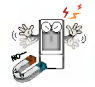

Legen Sie den Player nicht in die Nahe eines Magnets oder Magnetfelds.

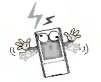

Bitte beachten Sie, dass es in einem elektrostatischen Umfeld zu Störungen am Player kommen kann.

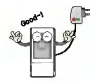

Verwenden Sie zu Sicherheitszwecken den mit dem Produkt mitgelieferten Netzadapter.

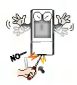

Führen Sie keine Metallgegenstände (Münzen oder Haarnadeln) oder entzündbare Objekte in das Produkt ein. Lassen Sie solche Gegenstände auch nicht auf das Produkt fallen.

Verwenden Sie die Ohrhorer beim Gehen und besonders bei Fußgängerüberwegen nicht mit hoher Lautstärke.

Verwenden Sie die Ohrhorer nicht weiter oder mindern Sie die Lautstarke, wenn Sie ein Klingeln im Ohr verspüren.

Achten Sie darauf, dass die Kopf- oder Ohrhörer nicht in Metro- oder Automatiktüren hängen bleiben.

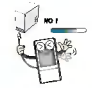

Trennen Sie nicht das USB-Kabel. Schalten Sie den Player nicht aus, solange das USB-Kabel angeschlossen ist. Dies konnte zu Datenverlusten führen.

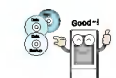

Erstellen Sie von wichtigen Dateien Sicherheitskopien. (Der Hersteller übernimmt für Datenverluste, die von einem Benutzerfehler verursacht wurden, keine Verantwortung)

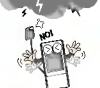

Ziehen Sie bei Blitz und Donner den Netzadapter und das Kabel. Ansonsten kann es zu Stromschlag oder Feuergefahr kommen.

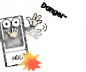

Schläge auf der HDD können Teile von ihr beschädigen

Lautes Musikhören über einen längeren Zeitraum kann die Hörfähigkeit beeinträchtigen.

Verwenden Sie beim Fahrrad-, Motorrad- oder Autofahren keine Ohrhörer.

## <span id="page-8-0"></span>Wichtige Sicherheitsinstruktionen

#### Entsorgung von Altgeräten

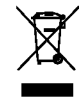

- 1. Wenn dieses Symbol eines durchgestrichenen Abfalleimers auf einem Produkt angebracht ist, unterliegt dieses Produkt der europaischen Richtlinie 2002/96/EC.
- 2. Alle Elektro- und Elektronik-Altgeräte müssen getrennt vom Hausmull uber dafur staatlich vorgesehenen Stellen entsorgt werden.
- 3. Mit der ordnungsgemäßen Entsorgung des alten Gerats vermeiden Sie Umweltschaden und eine Gefahrdung der personlichen Gesundheit.
- 4. Weitere Informationen zur Entsorgung des alten Gerats erhalten Sie bei der Stadtverwaltung, beim Entsorgungsamt oder in dem Geschaft, wo Sie das Produkt erworben haben.

CE = Conformité Européenne (= europäische Normierung) Das CE-Zeichen auf diesem AUDIO besagt, dass das Gerat nach den Richtlinien dieser Produktgruppe (EMCRichtlinien 89/336/EEC, 93/68/EEC sowie 73/23/ EEC) gefertigt und auf deren Ein-haltung überprüft wurde.

## <span id="page-9-0"></span>**Lieferumfang**

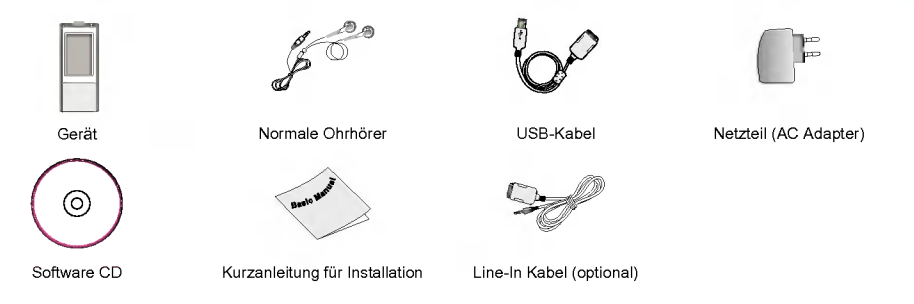

- Die Komponenten des Produkts konnen zu dessen Verbesserung ohne Vorankundigung ausgetauscht werden.
- FM Radioempfang (Aufnahme), Stimmaufnahme und Aufnahmen von externen Geraten (Line-In) und USB Host sind optional.

#### Optionen je nach Modell

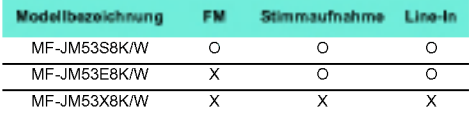

## <span id="page-10-0"></span>Lage der Bedienelementele

#### Ansicht von oben und vorne 1. Display

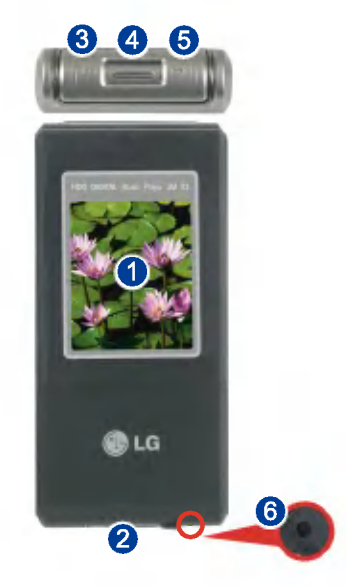

- 
- 2 Line-in/USB-Anschlüsse
- 3. Suchtaste / REW ( $\leftarrow$ ) / Zurücktaste
	- Musikmodus: Vorheriger Titel / Suche
	- Radiomodus: Frequenz senken
	- Textmodus: Vorherige Seite
	- Videomodus: Vorherige Datei / Suche
	- Fotomodus: Vorheriges Foto
	- Einstellungsmodus: Menu beenden
- 4. Auswahl / Up / Down-Taste
	- Lautstärkereglun
	- Horizontale Bewegung zwischen Menüs: Startmen / Einstellungsmenu / EZ-Menü
	- Menüauswahl: Startmenü / Einstellungsmenü / EZ-Menü
- 5. Suche / FF  $(\blacktriangleright\blacktriangleright)$  / Vorwärtstaste
	- Musikmodus: Nachster Titel / Suche
	- Radiomodus: Frequenz heben
	- Textmodus: Nachste Seite
	- Videomodus: Nachste Datei / Suche
	- Fotomodus: Nachstes Foto
	- Einstellungsmodus: Das entsprechende Menu auswahlen.
- 6. Resetöffnun

## <span id="page-11-0"></span>Lage der Bedienelementele

#### Ansicht von rechts und links 1. Wiedergabe- / Pausetaste (Power ein/aus)

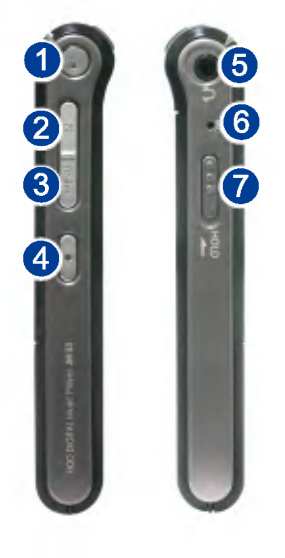

- 
- 2. EZ Taste
- 3. Menütaste
- 4. Aufnahmetaste / A-B Wiederholen
- 5. Ohrhöreranschluss
- 6. Mikrofon
- 7. Hold

### <span id="page-12-0"></span>Vor der Installation des Betriebsprogramms

Uberprufen Sie vor dem Gebrauch des tragbaren LG Flash MP3 Players die Mindestanforderungen an Ihren Computer.

#### Mindestsystemanforderungen

- CD ROM Laufwerk
- Mindestens Pentium3 Prozessor / 128MB Speicher (mindestens)
- .<br>100 MB oder größere Festplatte, 800 X 600 Modus
- Hi-Color (16 bit) oder hoher Videokarte, Soundkarte

#### Betriebsumgebung

- Der MTP-Modus wird bei mit Windows XP/SP1 oder neueren Betriebssystemversionen oder mit Windows Media Player 10 ausgestatteten Computern angewandt. Fur niedrigere Betriebssystemversionen kommt der MSC-Modus zur Anwendung.

#### Windows Media Player 10

- Dateien können heruntergeladen werden, indem Synchronisieren mit dem Menü Windows Media Player 10 verwendet wird.
- .<br>Für weitere Informationen siehe das Hilfemenü des Windows Media Players 10.
- Laden Sie JANUS DRM-fahige Dateien mit dem Windows Media Player 10 oder dem LG Media Center herunter. (nur MTP-Modus)
- Laden Sie X-Sync DRM-fahige Dateien mit dem LG Media Center herunter.
- Laden Sie die bei LG Media Cast gekauften oder mit LG Media Center gespeicherten Musikdateien herunter.

#### LG Media Center

- Windows 2000/XP
- Windows Media Player 9 oder hoher / Internet Explorer 6.0 oder hoher
- Windows Media Player oder Internet Explorer wird bei der Installation des LG Media Centers automatisch mit installiert. Zur Installation des Internet Explorers muss das Gerat ans Internet angeschlossen sein.
- Fur das LG Media Center wird der MTP-Modus empfohlen.

#### LG Lyrics Center

- Windows 98SE/ME/2000/XP (nur MSC-Modus)

#### Music Therapy

- Windows 98SE/ME/2000/XP, Windows Media Player <sup>9</sup> oder hoher

### <span id="page-13-0"></span>LG Media Center

- 1. Legen Sie die Betriebsprogramm-CD in Ihr CD ROM Laufwerk ein.
- 2. Wählen Sie LG Media Center aus.

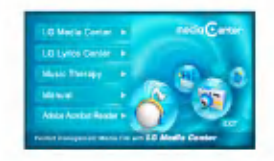

- Weitere Informationen erhalten Sie auf Seite [60](#page-59-0) und [61.](#page-60-0)
- 3. Befolgen Sie die angezeigten Instruktionen.
- 4. Lesen Sie bitte die Lizenzvereinbarung. Markieren Sie die Checkbox und klicken Sie auf die Schaltflache [Weiter].

5. Wählen Sie den Installationspfad aus und klicken Sie auf die Schaltfläche [Weiter].

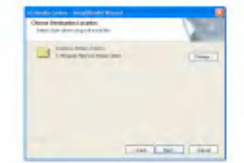

6. Klicken Sie zum Starten der Installation auf die Schaltfläche [Installieren].

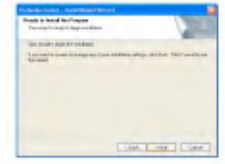

<span id="page-14-0"></span>7 . Wahrend der Installation des LG Media Centers konnen Sie fur die Betriebsumgebung den Windows Media Player und den Internet Explorer installieren.

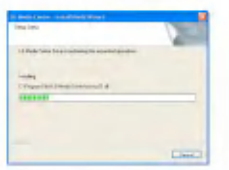

8. Nach erfolgreicher Installation klicken Sie auf die Schaltfläche [Fertig].

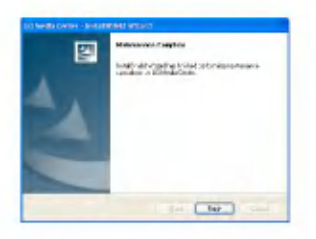

9. Klicken Sie auf Start > Alle Programme > LG Media Center, um das Programm zu starten.

### LG Lyrics Center

- 1. Legen Sie die Betriebsprogramm-CD in Ihr CD ROM Laufwerk ein.
- 2. Wählen Sie LG Lyrics Center aus.
- 3. Befolgen Sie die angezeigten Instruktionen.

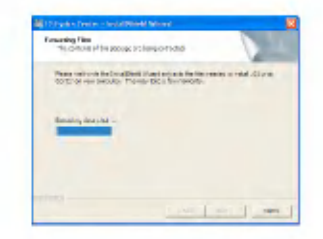

4. Markieren Sie die Sprache und klicken Sie auf die Schaltfläche [OK].

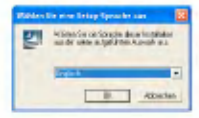

5. Klicken Sie auf die Schaltfläche [Weiter].

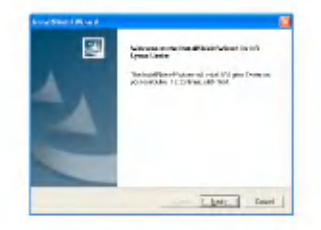

6. Lesen Sie die Lizenzvereinbarung und markieren Sie die Checkbox.

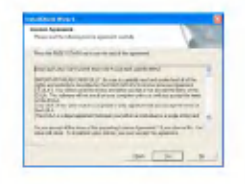

7 . Wahlen Sie den Installationspfad aus und klicken Sie auf die Schaltfläche [Weiter].

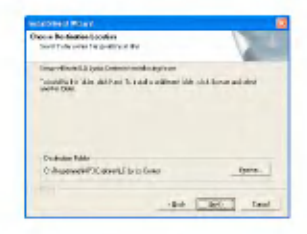

8. Die Programminstallation beginnt.

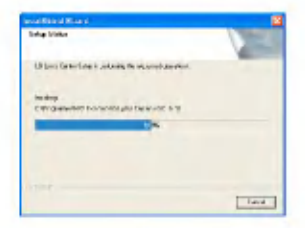

9. Klicken Sie auf die Schaltfläche [Ja].

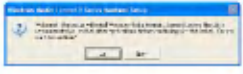

10. Es erscheint der Windows Media-Format-Installationsbildschirm. Klicken Sie auf die Schaltfläche [Ja].

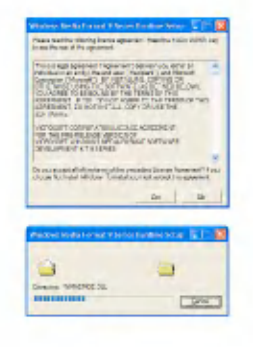

11. Klicken Sie zum Beenden der Installation des Programms auf die Schaltfläche [OK].

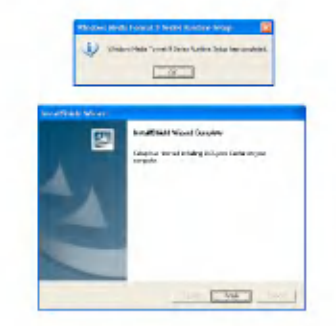

12 . Klicken Sie auf Start <sup>&</sup>gt; Alle Programme <sup>&</sup>gt; LG Lyrics Center, um das Programm zu starten.

### <span id="page-17-0"></span>Installation von Win98SE MSC **Gerätetreiber**

- 1. Legen Sie die CD in das Laufwerk und wählen Sie LG Lyrics Center. Nun werden die Windows 98SE MSC Treiber installiert.
- 2. Starten Sie Ihren Computer neu und schließen Sie den MP3 Player an den USB-Anschluss an.
- 3 . Der installierte Geratetreiber kann im Windows Explorer als tragbare Festplatte verwendet werden.
- 4. Überprüfen Sie, wie unten gezeigt, den Installationsstatus in den Systemeigenschaften:

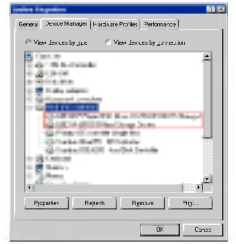

#### Manuelle Installation

- 1. Unter den Treibern > Win98SE Ordner der CD-ROM LGE203053 inst.bat ausfuhren.
- 2. Starten Sie Ihren Computer neu und schließen Sie den MP3 Player an den USB-Anschluss an.
- 3 . Der installierte Geratetreiber kann im Windows Explorer als tragbare Festplatte verwendet werden.
- 4. Überprüfen Sie, wie unten gezeigt, den Installationsstatus in den Systemeigenschaften:

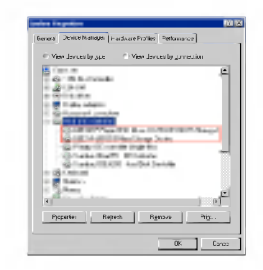

### <span id="page-18-0"></span>Installation der Funktion Music **Therapy**

- 1. Legen Sie die Betriebsprogramm-CD in Ihr CD ROM Laufwerk ein.
- 2. Wählen Sie Music Therapy.
- 3 . Nach der Installation des Programms wird ein Shortcut-Symbol unter Start > Alle Programme <sup>&</sup>gt; Music Therapy gebildet.
- 4. Schließen Sie den MP3 Player an den USB-Anschluss des Computers an.
- 5 . Klicken Sie nach dem Anschließen des Players auf das Shortcut-Symbol.

6 . Wahlen Sie das Gerat aus und klicken Sie auf die Schaltflache Herunterladen. Nun wird die Music Therapy Datei auf dem MP3 Player gespeichert.

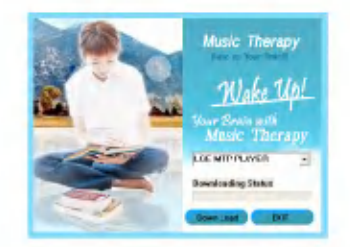

- Music Therapy Dateien dienen zur Erholung des Nutzers.

### <span id="page-19-0"></span>Tragbares Mediengerät verwenden -Im MTP-Modus

Der Hersteller ubernimmt fur Datenverluste, die von Benutzerfehlern verursacht wurden, keine Verantwortung.

#### Was ist der MTP-Modus?

MTP steht fur Media Transfer Protocol. Es wendet die neueste Microsoft-Technologie zur Unterstutzung von Multimediageraten an. (Im MTP-Modus wird der Player als mobiles Gerat und nicht als Speichermedium fur große Speichermengen erkannt und wird mit dem Windows Media Player 10 interagieren)

- MTP-Modus
- .<br>Windows XP / SP1 oder höheres Betriebssystem und Windows Media Player 10
- Zum Gebrauch des MSC-Modus wahlen Sie im USB-Modus Menü den MSC-Modus.
- Wenn das Windows Betriebssystem MTP nicht unterstutzt, funktioniert der Player im MSC-Modus, auch wenn er auf den MTP-Modus eingestellt ist. (Wahlen Sie im Fall von Windows 98 SE/ME den MSC-Modus für USB im Einstellungsmenü)

### Dateien herunterladen

1. MTP-Modus im USB-Modus des MP3 Players wahlen.

- Der MTP-Modus ist die Standardeinstellung.
- 2 . Schließen Sie das eine Ende des USB Kabels an den USB-Anschluss des Computers und das andere an den USB-Anschluss des Play- ers an.
	- Achten Sie darauf, dass beide Kabelenden richtig eingesteckt sind.
- 3. Überprüfen Sie, ob im Windows Explorer des Computers ein neues Laufwerk hinzugefugt wurde.
	- Je nach Betriebssystem kann sich der Laufwerksname unterscheiden.
- 4. Wählen Sie die abzuspeichernde Datei aus und kopieren Sie sie in das tragbare Mediengerät.

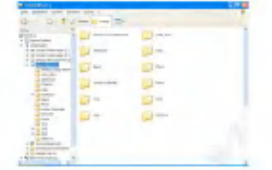

- Das Trennen des USB Kabels wahrend des Kopiervorgangs kann zu Störungen am Player führen.
- Der Player wird aufgeladen, wahrend er uber das USB-Kabel an den Computer angeschlossen ist.

- <span id="page-20-0"></span>- Kopieren Sie Musikdateien (MP3, WMA, ASF und WAV (ADPCM)) in den Medienordner. (Mit dem LG Media Center oder Windows Media Player 10 wird die zweckmäßige Synchronisierung ermöglicht)
- Laden Sie Video-, Foto- (JPEG, BMP) und Text- (TXT) Dateien mit dem LG Media Center herunter.
- Der Player gibt nur Dateien wieder, die vom LG Media Center heruntergeladen wurden. (Gekaufte Video-, Foto- (JPEG, BMP) und Text- (TXT) Dateien)
- Der Datenordner wird nur für das tragbare Gerät unterstutzt und nicht auf dem MP3 Player angezeigt.
- ASF Dateien werden nur vom Windows Media Player <sup>10</sup> oder im MSC-Modus heruntergeladen.
- OGG-Dateien werden nur im MSC-Modus heruntergeladen.
- Sie konnen bis zu 3.000 Musiktitel in den Medienordner laden. Sollten Sie uber 3.000 Dateien herunter laden, dann wird unter Umständen eine Fehlermeldung angezeigt.

#### Wenn der MP3 Player im MTP-Modus an den Computer angeschlossen ist

1. Wenn der MP3 Player an den Computer angeschlossen ist.

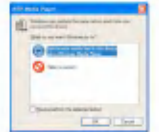

2. Wenn Mein Computer ausgewählt ist, nachdem [Keine Aktion ausfuhren] angeklickt wurde.

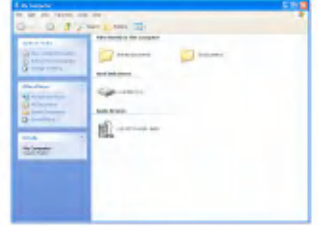

- 3. Wenn das Audio-Gerät angeklickt ist.
	- Datenordner: Zum Herunterladen/Hochladen aller Datendateien. (Eine Mediendatei kann jedoch nicht wiedergegeben werden)

- Medienordner: Es konnen nur vom Windows Media Player 10 unterstützte Dateien heruntergeladen werden.

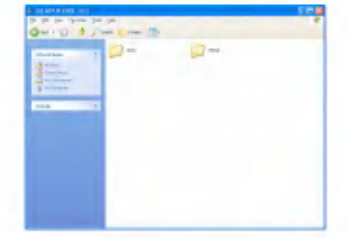

- 4. Nach der manuellen Einstellung
	- Wenn [Mediendatei mit Gerat synchronisieren] ausgewahlt wurde oder der Windows Media Player 10 geoffnet ist. (Die Daten konnen im Windows Media Player 10 nicht auf den Computer geladen werden)

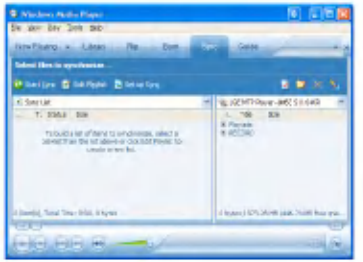

5 . Wenn die zu synchronisierenden Dateien in das linke Fenster gezogen sind.

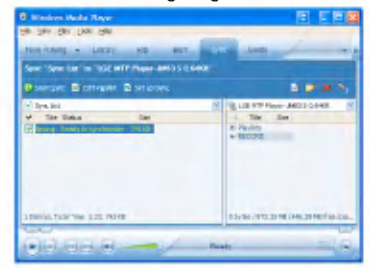

 $6.$ Synchronisierte Dateien befinden sich in dem neu erstellten Ordner.

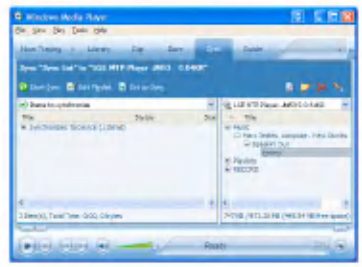

### <span id="page-22-0"></span>Den austauschbaren Datenträger verwenden - Im MSC-Modus

#### Was ist der MSC-Modus?

MSC steht für Mass Storage Class. Das Gerät funktioniert im MSC-Modus wie ein tragbarer Speicher.

### Dateien herunterladen

- 1. MSC-Modus im USB-Modus Menü des MP3 Players wahlen.
	- Für weitere Informationen über die Einstelleungen siehe Einstellungsmenüstruktur auf [page](#page-54-0) 55.
- 2 . Schließen Sie das eine Ende des USB Kabels an den USB-Anschluss des Computers und das andere an den USB-Anschluss des Play- ers an.
	- Achten Sie darauf, dass beide Kabelenden richtig eingesteckt sind.
- 3. Überprüfen Sie, ob im Windows Explorer des Computers ein neues Laufwerk hinzugefügt
	- Je nach Betriebssystem kann sich der Laufwerksname unterscheiden.

4. Ziehen Sie die Datei, die Sie kopieren möchten, zum entnehmbaren Laufwerk.

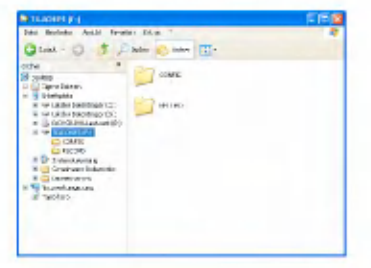

- Das Trennen des USB Kabels wahrend des Kopiervorgangs kann zu Störungen am Player führen.
- Der Player wird aufgeladen, wahrend er uber das USB-Kabel an den Computer angeschlossen ist.
- Es wird empfohlen, Filmdateien vom LG Media Center herunterzuladen.

## <span id="page-23-0"></span>Firmware aktualisieren

#### Firmware aktualisieren

Die Firmware kann zum Hinzufugen oder Andern von Funktionen sowie zur funktionellen Verbesserung aktualisiert werden.

- 1. Suchen Sie nach der Modellnummer auf der Webseite des Herstellers und laden Sie sich die neueste Version runter.
	- http://www.lge.com > Support > Download > Software
- 2. Dekomprimieren Sie die heruntergeladenen Dateien. Daraufhin wird die Datei player.rom angezeigt.
- 3. Schließen Sie das USB-Kabel an MP3 Player<br>und Computer an.
	- Die Firmware-Aktualisierung kann fehlschlagen. wenn die Batterie zu schwach ist. Überprüfen Sie zuvor den Batteriestatus.
- 4. Überprüfen Sie, ob im Windows Explorer des Computers ein neues Laufwerk hinzugefügt<br>wurde.
	- Je nach Betriebssystem kann sich der Laufwerksname unterscheiden.

5. Markieren Sie die Datei player.rom und kopieren Sie sie in das neu hinzugefügte Laufwerk.

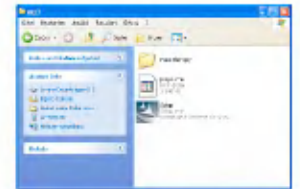

- Im MSC-Modus. Höchster Stamm
- Im MTP-Modus. Datenordner
- 6 . Um das Gerat sicher zu entfernen, ziehen Sie das USB-Kabel ab.
- 7 . Sobald die Nachricht "Firmware upgrade?" angezeigt wird, drücken Sie die Taste .
- 8. Die Firmware-Updating-Statusleiste wird angezeigt. Nach der vollstandigen Installation wird das Gerat automatisch ausgestellt.
	- Bitte warten Sie, bis sich das Gerat ausgestellt hat. (Das dauert bis zu 5 Minuten)
- 9. Schalten Sie den MP3 Player ein und überprufen Sie die aktualisierte Firmwareversion. [\(Siehe](#page-57-0) Seite 58).

## <span id="page-24-0"></span>Installation und Anschluss

#### Benutzung des Netzteils

- 1. Schließen Sie das USB-Kabel an den USB-Anschluss des Netzadapters an.
- 2. Schließen Sie das Stromkabel an den Netzadapter an.
- 3 . Schließen Sie das USB-Kabel an den USB-Anschluss des Players an.

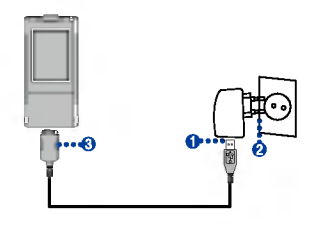

### Aufladen der Batterie

Der Player lädt sich automatisch auf, wenn er an eine externe Stromquelle angeschlossen ist.

- Aufladezeit: Vier Stunden (Adapter)
- Wiedergabezeit: Hochstens 30 Stunden (bei MP3 128 Kbps/44,1KHz, Anzeige Aus, EQ Normal, Mittlere Lautstarke)
- Hochstens 5 Stunden (bei der Wiedergabe von Videodateien)
- Ca. 3 Stunden (Ansehen von Fotos wahrend der Musikwiedergabe)
- Auf dem Display des Players wird der Ladevorgang folgendermaßen angezeigt:

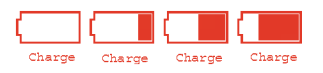

- Nach vollendetem Ladevorgang erscheint
- Der Player kann wahrend des Aufladevorgangs genutzt werden. (Der Ladevorgang kann an Hand des Batteriesymbols verfolgt werden)
- Ist der Netzadapter an den Player angeschlossen, während dieser Musik wiedergibt, schaltet sich der Player aus und geht in das Menü Startseite.
- Der Ladevorgang wird nicht angezeigt, wenn der Player uber das USB-Kabel an den Computer angeschlossen ist.
- Nach dem Kauf des Produkts sollte die Batterie beim ersten Mal völlig entleert werden. Laden Sie zuerst die Batterie auf.
- Trennen Sie nicht den Netzadapter, wahrend der Player gestartet wird. Dies könnte zu Datenverlusten führen
- Laden nach Ruckkehr in die Wiedergabefunktion

## <span id="page-25-0"></span>Installation und Anschluss

- Um den Player auszuschalten, halten Sie die Taste zwei Sekunden oder länger gedrückt. Schließen Sie dann das Netzteil an.
- .<br>Wenn der Ladevorgang angezeigt wird, drücken Sie

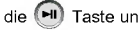

die (HI) Taste und schalten Sie den Player ein.

### USB-Kabel anschließen

- 1. Schließen Sie das eine Ende des USB Kabels an den USB-Anschluss des Computers und das andere an den USB-Anschluss des Play- ers an.
	- Achten Sie darauf, dass beide Kabelenden richtig eingesteckt sind.

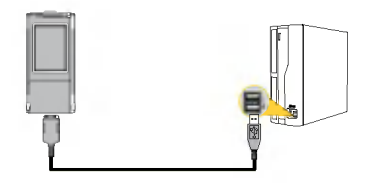

2. Wenn das USB-Gerät nach dem Anschließen des Kabels normal erkannt wird, erscheint folgende Anzeige:

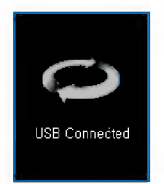

- 3. Bei einer korrekten Verbindung wird das Symbol in der Taskleiste des Computers angezeigt.
	- Je nach der Betriebsumgebung des Computers kann die Symbolform auf der Taskleiste variieren.

## <span id="page-26-0"></span>Installation und Anschluss

### Das USB-Kabel (im MSC-Modus) abziehen

Diese Funktion dient dem sicheren Trennen des Players vom Computer, nachdem Dateien herunteroder hochgeladen wurden.

- Nach einer Verbindung im MTP-Modus vom Compu ter trennen.
- 1. Doppelklicken Sie auf die Schaltfläche Hardwareentfernen auf der Taskleiste Ihres Computers.
- 2. Klicken Sie auf die Schaltfläche [Stopp], sobald das Fenster erscheint.

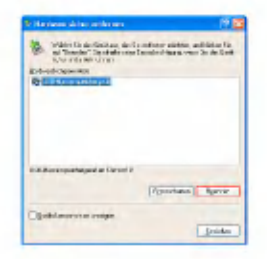

3. Klicken Sie auf die Schaltfläche [OK].

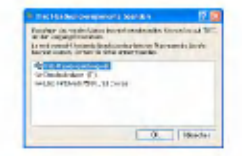

- 4. Nachdem die Nachricht angezeigt wurde, dass der USB-Speicher fur große Speichermengen sicher entfernt werden kann, entfernen Sie den Player vom Computer.
	- Wird das USB-Kabel gezogen, während der Player an den Computer angeschlossen ist, um Daten zu speichern oder loschen, kann es zu Datenverlusten kommen.

## <span id="page-27-0"></span>Grundfunktionen

#### Player ein-/ausschalten

Zum Anstellen des Betriebs drücken Sie kurz die Taste

. Drucken Sie die Taste 2 oder mehr Sekunden

zum Abstellen des Betriebs.

- Je nach der Anzahl der Dateien, kann das Herunterladen von Dateien im MSC-Modus zum Wiederherstellen etwas Zeit brauchen.
- .<br>Wenn Sie den Player einschalten, dann hören Sie unter Umstanden die Gerausche der Festplatte.

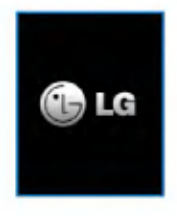

### Funktionen sperren

Diese Funktion dient dem Sperren samtlicher Funktionstasten, um dem Fehlgebrauch des Players vorzubeugen.

- 1. Betätigen Sie den **Soulter in Pfeil**richtung zum Sperren des Players.
	- Nach erfolgreichem Sperren wird auf der LCD angezeigt. Nach dem Drücken einer beliebigen Taste

erscheint jetzt für zwei Sekunden wund verschwindet wieder.

2. Betätigen Sie den (soo) En Schalter in die entgegengesetzte Pfeilrichtung, um die Sperre des Gerats aufzuheben.

### Zurücksetzen

#### Diese Funktion dient zum Zurücksetzen des Players, wenn dieser nicht mehr funktioniert.

- 1. Drücken Sie die Resetöffnung an der unteren Seite des Players mit einem spitzen Gegen- stand.
	- Um den Player auszuschalten, halten Sie die Taste 10 Sekunden oder länger gedrückt.

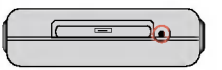

2. Drücken Sie länger als zwei Sekunden die

**Taste, um das Gerät einzuschalten.** 

- Ist der Player an den Netzadapter angeschlossen, schaltet er sich automatisch ein.
- Die Funktion Zurucksetzen initialisiert die Einstellungswerte.

## <span id="page-28-0"></span>Grundfunktionen

#### **Lautstärkereglung**

Zum Regeln der Lautstarke betatigen Sie die Taste

- **hoch und runter** 
	- Die Lautstärke kann in 31 Stufen eingestellt werden. (min. <sup>1</sup> ? 29 max.)
	- .<br>Wird die Taste zwei Sekunden oder länger gedrück erhöht oder reduziert sich die Lautstärke um zwei Stufen.
	- Die Standardlautstarke liegt bei 15.
	- Wenn die Lautstarke auf 15 eingestellt wird, wird sie zum Schutz der Ohren des Benutzers auch auf 15 stehen, wenn der Player angestellt wird.

### **Bildschirm Menü Startseite**

#### Im Startmenü stehen verschiedene Funktionen zur Verfugung. Wahlen Sie das Feld.

? Je nach Produktmodell andert sich die Menuan-sicht auf der Startseite. [\(Siehe](#page-9-0) Seite 10)

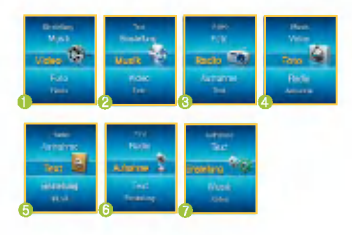

- 1. Musik: Gibt die Musikdateien wieder.
- 2. Video: Gibt die Videodateien wieder.
- 3 . Foto: Gibt die Bilddateien wieder.
- 4. Radio: Empfängt FM Sendungen und speichert sie. (Abhängig vom Modell)
- 5 . Aufnahme: Uber Line-IN/Stimmaufnahme. (Abhangig vom Modell)
- 6 . Text: Gibt Textdateien wieder.
- 7. Einstellung: Stellt die Betriebsumgebung des Players ein.

### Funktionen auswahlen

- 1. Drücken Sie kurz die (MENU Taste, um das Menü Startseite anzuzeigen.
	- Das Menu Startseite erscheint, wenn die Taste wahrend des Wiedergabe- / Stopp-Modus kurz gedrückt wird.
- 2. Zum Regeln der Lautstärke betätigen Sie die  $\Gamma$ aste  $\Gamma$  hoch und runter.
- 3. Zur Anzeige des ausgewählten Menüs betätigen Sie die Taste **oder DH**.

## <span id="page-29-0"></span>Musikwiedergabe

### Bildschirm Musikwiedergabe

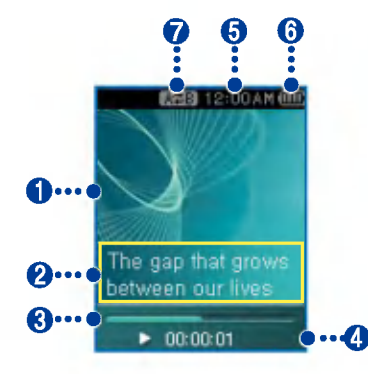

- 1. Anzeige (visualisierte Klangeffekte)
- 2. Anzeige der Titelinformationen / Anzeige der Liedtexte (wenn Liedtextdatei verfugbar und Liedtextanzeigefunktion aktiviert ist)
- 3. Wiedergabezeitleiste:
- 4 . Wiedergabezeit
- 5. Aktuelle Uhrzeit
- 6. Batteriestand
- 7 . A-B Wiederholen Anzeige

### Musikdatei wiedergeben

1. Gehen Sie zum Menü Startseite und bewegen Sie die **Taste auf und ab**, um den [Musik]-Modus auszuwahlen.

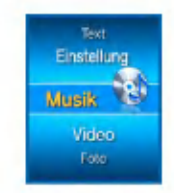

- 2. Drücken Sie die **Deutscher Deutscher Zur** Eingabe.
- 3. Drücken Sie kurz die (H) Taste, um das Menü Startseite anzuzeigen.

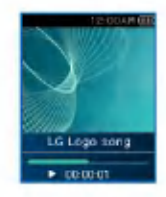

## <span id="page-30-0"></span>Musikwiedergabe

#### Pause

- 1. Drucken Sie einmal die m Taste für Pause.
- 2. Drücken Sie die (EII) Taste, um die Wiedergabe erneut zu starten.

### Zur Suche der nächsten oder vorherigen Datei

- 1. Drücken Sie kurz die KKE oder DDI Taste, um zum vorherigen oder nächsten Titel zu gehen.
- 2. Drücken Sie die Kot fünf Sekunden, nachdem die Wiedergabe gestartet ist. Dann wird der laufende Titel von Beginn an wiedergege- ben.

### **Schnellsuche**

- 1. Zur Schnellsuche der vorherigen oder nächsten Datei, halten Sie die KKI oder DDI Taste wahrend der Wiedergabe zwei Sekunden oder länger gedrückt.
	- Der Player springt vom Liedanfang oder -ende zum nächsten oder vorherigen Lied.

#### Wiederholen

- 1. Zur Einstellung des Anfangspunkts während der Wiedergabe eines Liedes betatigen Sie kurz die Wiederholen (Comp) Taste.
	- Das **KTT** Symbol erscheint auf dem Display.
- 2. Zur Wahl des Schlusspunktes drücken Sie erneut kurz die Wiederholen (Tam Taste. Dann ist die Wiederholen-Funktion eingestellt.
	- Das **Azhl Symbol erscheint auf dem Display**.
- 3. Zum Löschen der Wiederholen-Funktion drücken Sie wieder die (Comp) Taste.
	- Das **KEH** Symbol verschwindet.

# <span id="page-31-0"></span>Musikwiedergabe

### EZ Menü [\(Siehe](#page-50-0) Seite 51)

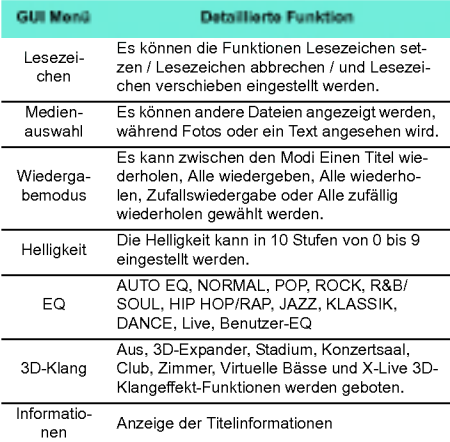

## <span id="page-32-0"></span>Musikdatei anzeigen

### Playliste anzeigen

1. Drücken Sie während der Wiedergabe oder im Pause-Modus für zwei Sekunden oder länger die (MENU Taste.

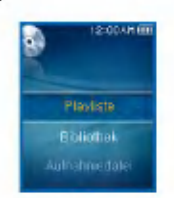

- 2. Zur Auswahl der Objekte betätigen Sie die Taste  $\Box$  hoch und runter.
- 3 . Zur Anzeige des ausgewahlten Objekts betatigen Sie die Taste **is die Die Die H**.

### Playlist - My Playlist

In diesem Menü kann der Benutzer seine Playlist auswahlen und verwalten.

1. Drücken Sie während der Wiedergabe oder im Pause-Modus für zwei Sekunden oder länger die (MENU Taste.

- 2. Wählen Sie Playliste > Meine Playliste, indem Sie die **Order DH** Taste betätigen.
- 3. Zur Auswahl der Datei betätigen Sie die Taste **hoch und runter.**
- 4. Drücken Sie zur Wiedergabe die **Drücken**, (H) oder ▶▶ Taste.
	- Wahlen Sie Ordner wiedergeben, um alle Titel in einem Ordner wiederzugeben.
	- Je nach Einstellung des Wiedergabemodus kann die Anzahl der wiedergegebenen Titel bzw. die Reihenfolge der Wiedergabe unterschiedlich sein.
- 5. Um erneut zur Playliste zu gelangen, drücken Sie für zwei Sekunden oder länger die (MENU Taste.

### Playlist - PC Playlist

Ermoglicht dem MP3 Player die im WMP <sup>10</sup> (Windows Media Player 10) oder LG Media Center uber den Auto-Sync-Modus erstellte Playlist automatisch wiederzugeben.

- Wenn die Playliste und die entsprechenden Dateien im Auto-Sync-Modus nicht markiert sind, werden die Titel vom MP3 Player gelöscht. Es wird empfohlen, das Feld Alle Musiktitel stets markiert zu haben.

## <span id="page-33-0"></span>Musikdatei anzeigen

- 1. Drücken Sie während der Wiedergabe oder im Pause-Modus für zwei Sekunden oder länger die **MENU** Taste.
- 2. Wählen Sie Playliste > Meine Playliste, indem Sie die **Communister DI** Taste betätigen.
- 3. Zur Auswahl der Datei betätigen Sie die Taste hoch und runter.
- 4. Drücken Sie zur Wiedergabe die 6m) oder Taste.

#### Bibliothek

- 1. Drücken Sie während der Wiedergabe oder im Pause-Modus für zwei Sekunden oder länger die (MENU Taste.
- 2. Wählen Sie in der Ansicht Playlistenmenü<br>den Punkt [Bibliothek].
	- Genre: Klassifiziert die Titel nach ihrem Genre und gibt sie entsprechend wieder.
	- Künstler: Gibt die Titel eines Künstlers wieder.
	- Album: Gibt die Titel gemaß dem Album wieder.
	- Jahr: Gibt die Titel nach dem Jahr wieder.
	- Alle Titel: Gibt alle Titel wieder.

- Neue Musiktitel: Gibt die an einem Tag, in einer Woche oder einem Monat neu hinzugefugten Titel wieder.

### Aufnahmedatei

- ? Abhangig vom Modell. [\(Siehe](#page-9-0) Seite 10)
	- 1. Drucken Sie wahrend der Wiedergabe oder im Pause-Modus für zwei Sekunden oder länger die (MENU Taste.
- 2. Wählen Sie in der Ansicht Playlistenmenü<br>den Punkt [Aufnahmedatei].
- 3 . Zur Auswahl der Datei betatigen Sie die Taste **hoch und runter.**
- 4. Drücken Sie zur Wiedergabe die  $\Box$ .  $\left( -\right)$ oder ▶▶ Taste.
	- F051019\_0001: Vom Radio aufgenommene Datei (F /Jahr/ Monat/ Tag in Reihenfolge)
	- V051019\_0001: Datei mit Stimmaufnahme (V /Jahr/ Monat/ Tag in Reihenfolge)
	- L051019\_0001: Von anderen Geraten aufgenomme- ne Datei (L /Jahr/ Monat/ Tag in Reihenfolge)

## <span id="page-34-0"></span>Musikdatei anzeigen

### Playliste - Hinzufügen von Dateien/ Loschen von Dateien zur/aus Meine **Playliste**

- 1. Drücken Sie während der Wiedergabe oder im Pause-Modus für zwei Sekunden oder länger die (MENU Taste.
- 2. Gehen Sie zu [Bibliothek] in der Ansicht Playlistenmenü und wählen Sie die Datei, die Sie hinzufügen möchten.
- 3. Wählen Sie die Datei aus und drücken Sie kurz die  $\boxed{E}$  Taste.
- 4. Markieren Sie [Hinzufügen] in der Playliste<br>und drücken Sie zum Hinzufügen der Datei zur Playliste die **Film Taste oder die DN** Taste.

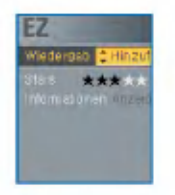

- Das **Symbol erscheint auf dem Display.** 

- Es kann nur jeweils ein Titel hinzugefugt werden.
- 5. Markieren Sie [Löschen] in der Playliste und drücken Sie die **Der Sie die Der die Der Taste**, um die Datei aus der Playliste zu löschen.

### Gesamtliste anzeigen

- 1. Drücken Sie während der Wiedergabe oder im Pause-Modus für zwei Sekunden oder länger  $die \fbox{Fz}$  Taste.
	- Es erscheint die ganze im MP3 Player enthaltene Liste.

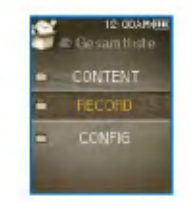

- 2. Zur Auswahl der Datei betätigen Sie die Taste **Example 10** hoch und runter.
- 3. Drücken Sie zur Wiedergabe die  $(\blacksquare)$ oder ▶▶ Taste.

## <span id="page-35-0"></span>Videowiedergabe

### Videowiedergabe

1. Gehen Sie zum Menü Startseite und bewegen Sie die **Taste auf und ab, um den** [Video]-Modus auszuwahlen.

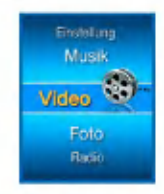

- 2. Zur Wiedergabe des Videos betätigen Sie die Taste  $\Box$  oder  $\blacktriangleright \blacktriangleright$ .
	- Videoclips werden standardmaßig im "Ordner wiederholen" Modus wiedergegeben.

### Video Wiedergabe / Pause

- 1. Drücken Sie einmal die (> Taste für Pause.
- 2. Drücken Sie die (FIII) Taste, um die Wiedergabe erneut zu starten.
	- Das Video wird auf dem horizontalen Bildschirm angezeigt.

#### Nachste oder vorherige Videodatei wiedergeben

- 1. Zur Schnellsuche nach Videodateien halten Sie die KKI oder DD Taste zwei Sekunden oder länger gedrückt.
	- Zur vorherigen/nächsten Datei bewegen und sie wiedergeben.
	- Drücken Sie die I<del>II</del> Taste fünf Sekunden, nachdem die Wiedergabe gestartet ist. Dann wird der laufende Titel von Beginn an wiedergegeben.

### Schnellsuche von Videos

- 1. Zur Schnellsuche nach Videos halten Sie die HI<l oder DDI Taste zwei Sekunden oder länger gedrückt.
	- Die Datei wird wiedergegeben, sobald die Taste losgelassen wird.
	- Es werden die folgenden Video wiedergegeben und nicht die vorherigen.

### Bildschirm Schnappschuß

- 1. Nach dem Anhalten der Wiedergabe der Videos drücken Sie kurz die (Comparate, um das Bild auf dem Display zu speichern.
- 2. Überprüfen Sie den gespeicherten Bildschirm im Fotomenii

## <span id="page-36-0"></span>Videowiedergabe

- Eine Datei mit der Bezeichnung P051127\_0001 (Datum\_Reihenfolge) wird erstellt.

### EZ Menü [\(Siehe](#page-50-0) Seite 51)

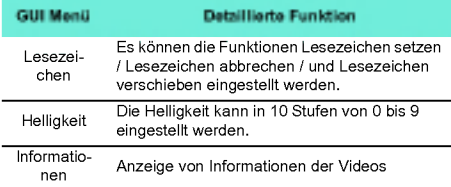

### Playliste anzeigen

1. Drücken Sie die (MENU Taste für zwei Sekunden oder länger, während der Player die Datei wiedergibt/stoppt. Dann erscheint die Playli ste.

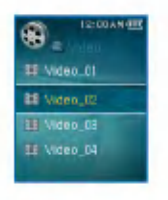

- 2. Zur Auswahl der Videodatei betätigen Sie die Taste **hoch** und runter.
- 3. Zur Wiedergabe der Videos betätigen Sie

kurz die Taste **(Communist)**, **(All**) oder **DDI**.

### Gesamtliste anzeigen

- 1. Drücken Sie während der Wiedergabe der Videodatei oder im Pause-Modus zwei Sekunden oder länger die  $\boxed{E}$  Taste.
	- Es erscheint die ganze im MP3 Player enthaltene Liste.
- 2. Zur Auswahl der Datei betätigen Sie die Taste hoch und runter.
- 3. Drücken Sie zur Wiedergabe die **Sie (HIII)** oder Taste.

## <span id="page-37-0"></span>Fotodatei anzeigen

### Fotodatei ansehen

- 1. Gehen Sie zum Menü Startseite und bewegen
	- Sie die **Taste auf und ab, um den** [Foto]-Modus auszuwahlen.

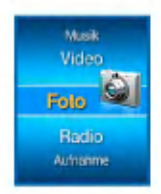

- 2. Zur Wiedergabe des Fotos betätigen Sie die Taste  $\Box$  oder  $\blacktriangleright\blacktriangleright$ .
- 3. Drücken Sie kurz die KKI oder DI Taste, um die vorherige oder nächste Fotodatei auszuwahlen.
	- Zum Wechseln zwischen der vollen Ansicht und der viergeteilten Ansicht drücken Sie die Taste

#### Viergeteilte Ansicht

1. Um von der vollen Ansicht zur viergeteilten<br>Ansicht zu wechseln, drücken Sie die Taste

- 2. Drücken Sie kurz die KIE oder DD Taste, um die vorherige oder nächste Fotodatei auszuwahlen.
- 3. Um zur vollen Ansicht zu gelangen, drücken Sie die Taste **...............** 
	- Großbilder können eventuell nicht geöffnet werden.
	- Bei BMP-Dateien werden nur 24-bit Farben unterstützt. (Die BMP-Dateien können im MSC-Modus heruntergeladen werden)
	- Vom LG Media Center heruntergeladene JPG-Dateien können unabhängig von ihrer Größe angezeigt<br>werden. Es wird empfohlen, zur schnelleren Ansicht JPG-Dateien vom LG Media Center herunterzuladen.

#### Aktivieren/Deaktivieren der Diashow

- 1. Diashow im EZ-Menü aktivieren.
	- Die Diashow verlauft gemaß dem vordefinierten Diaintervall.
	- Zum Anhalten oder zur Wiederaufnahme der Diashow drücken Sie die (HI) Taste.
- 2. Diashow im EZ-Menü deaktivieren.
	- Diashow stoppen.

## <span id="page-38-0"></span>Fotodatei anzeigen

### Playliste anzeigen

1. Halten Sie die (MENU) Taste während der Ansicht der Fotos zwei Sekunden oder länger gedrückt. Dann erscheint die Liste aller Fotos.

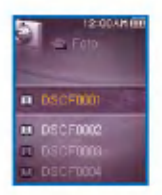

- 2. Zur Auswahl des Fotos betätigen Sie die Taste **knowledge** hoch und runter.
- 3. Zur Wiedergabe der Fotodatei betätigen Sie

kurz die Taste **, DH** oder **.** 

- Das Laden einer großen Fotodatei kann etwas dauern.

### Gesamtliste anzeigen

1. Halten Sie die  $\boxed{E}$  Taste während der Ansicht der Fotos zwei Sekunden oder länger gedruckt.

- Es erscheint die ganze im MP3 Player enthaltene Liste.
- 2. Zur Auswahl der Datei betätigen Sie die Taste hoch und runter.
- 3. Drücken Sie zur Wiedergabe die  $\bigcap$ oder ▶▶ Taste.

#### EZ Menü [\(Siehe](#page-50-0) Seite 51)

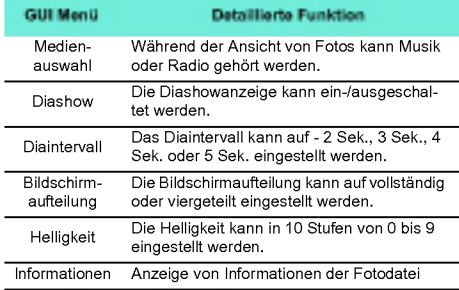

? Im Menu Medien stellt Radio eine optionale Funk-tion dar. [\(Siehe](#page-9-0) Seite 10)

## <span id="page-39-0"></span>Text wiedergeben

### Textdatei anzeigen

1. Gehen Sie zum Menü Startseite und bewegen Sie die **Taste auf und ab**, um den [Text]-Modus auszuwahlen.

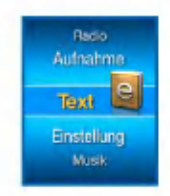

- 2. Zum Öffnen der Textdatei betätigen Sie die Taste  $\Box$  oder  $\blacktriangleright\blacktriangleright$ .
- 3. Drücken Sie kurz die K4 oder DH Taste, um die vorherige oder nächste Seite auszuwählen.
	- Drücken Sie kurz die **I<I ∢** oder DDI Taste, um zur vorherigen/nächsten Seite zu gehen.
	- Drücken sie **i<i∢** oder **DDI** zwei Sekunden oder län ger. Daraufhin wird das vorherige/nachste Dokument geoffnet.
	- Der Player unterstutzt ein Maximum an 99 999 Seiten.

- Wenn im EZ-Menu die Funktion automatischer Seitenwechsel gewahlt wird, wechselt die Seite automatisch in den vordefinierten Intervallen.

### Playliste anzeigen

- 1. Halten Sie die (MENU) Taste während der Ansicht des Textes zwei Sekunden oder länger gedrückt.
	- Falls der Sprachcode nicht korrekt ist, werden die Zeichen der Textdatei eventuell beschadigt oder uberhaupt nicht angezeigt.
	- Konvertieren Sie die Textdatei in einen Unicode auf einem PC, der eine Sprache Ihrer Wahl unterstutzt und laden Sie die Datei dann entsprechend herunter.

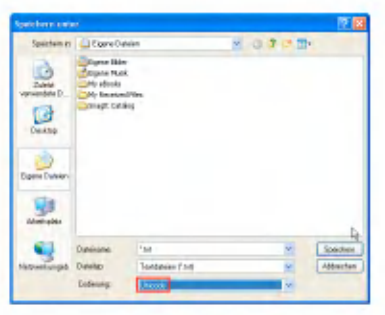

- Das Laden einer großen Textdatei kann etwas dauern.

## <span id="page-40-0"></span>Text wiedergeben

#### Gesamtliste anzeigen

- 1. Halten Sie die  $\boxed{E}$  Taste während der Ansicht des Textes zwei Sekunden oder länger gedruckt.
	- Es erscheint die ganze im MP3 Player enthaltene Liste.
- 2. Zur Auswahl der Datei betätigen Sie die Taste hoch und runter.
- 3. Drücken Sie zur Wiedergabe die **Drucken**, oder ▶▶ Taste.

#### EZ Menü [\(Siehe](#page-50-0) Seite 51)

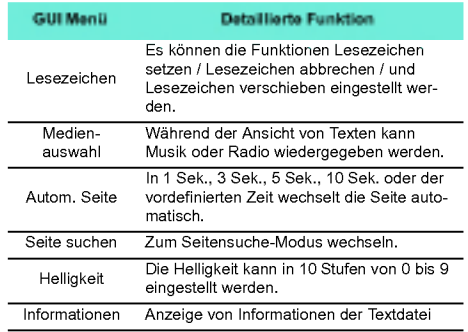

\* Im Menü Medien stellt Radio eine optionale Funk-tion dar. [\(Siehe](#page-9-0) Seite 10)

## <span id="page-41-0"></span>Aufnehmen

### Sprachaufzeichnung

- ? Abhangig vom Modell. [\(Siehe](#page-9-0) Seite 10)
	- 1. Gehen Sie zum Menü Startseite und bewegen Sie die <a>>
	Taste auf und ab, um den [Aufnahme]-Modus auszuwahlen.

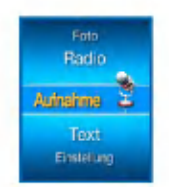

2. Zum Öffnen des Aufnahmebildschirms betätigen Sie die **Deutsche Oder Die Taste.** 

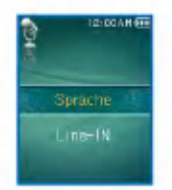

<sup>3</sup> . Zum Offnen des Aufnahme-Standby-Bild- schirms betatigen Sie im Sprachaufzeichnungsmodusdie oder **II** Taste.

4. **Drücken Sie zum Starten der Auf**nahme diese Taste.

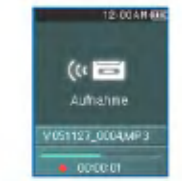

- Es kann sein, dass diese Geräusche mit aufgenom<mark>-</mark><br>men werden.
- 5. Um die Aufnahme zu unterbrechen, stoppen Sie die Taste.

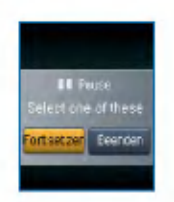

6 . Zur Wahl zwischen Weiter oder Beenden betätigen Sie kurz die Taste K4 oder DD.

Drücken Sie dann die (D) oder Compatible.

## <span id="page-42-0"></span>Aufnehmen

- Um mit der Aufnahme fortzufuhren, klicken Sie auf Weiter.
- Die Aufnahmedateien werden im Aufnahmeordner mit der Bezeichnung V051127\_0004 (JahrMonatTag\_Reihenfolge) gespeichert.
- 7. Drücken Sie zum Anhalten der Aufnahme die

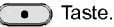

- Dateien, die kurzer als eine Sekunde sind, werden nicht gespeichert.
- 8. Zur Wiedergabe von bereits aufgenommenen<br>Dateien siehe ["Aufnahmedatei"](#page-33-0) on page 34 und ["Gesamtliste](#page-34-0) anzeigen" on page 35 .

### An das externe Gerat anschließen

- ? Abhangig vom Modell. [\(Siehe](#page-9-0) Seite 10)
- 1. Schließen Sie das Line-IN Kabel an den Line-OUT Anschluss des externen Gerats und an den Line-IN Anschluss des MP3 Players an.

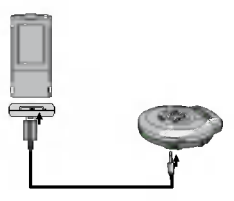

### Uber ein externes Gerat aufnehmen

1. Gehen Sie zum Menü Startseite und bewegen Sie die **Taste auf und ab, um den [Auf**nahme]-Modus auszuwahlen.

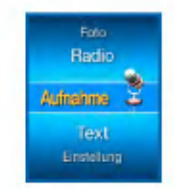

2. Zum Öffnen des Einstellungsbildschirms im Aufnahmemodus betätigen Sie die oder ▶▶ Taste.

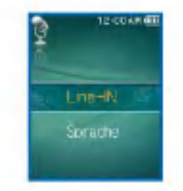

3. Wählen Sie externer Input und drücken Sie die **oder DH** Taste. Dann erscheint der Aufnahme-Standby-Bildschirm

## Aufnehmen

Sie die Taste.

4. **Drücken Sie zum Starten der Auf**nahme diese Taste.

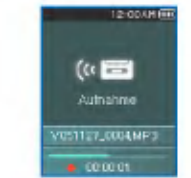

- Zur Wiedergabe von bereits aufgenommenen Dateien siehe ["Aufnahmedatei"](#page-33-0) on page 34 und ["Ges](#page-34-0)amtliste [anzeigen"](#page-34-0) on page 35 .
- 5. Um die Aufnahme zu unterbrechen, stoppen

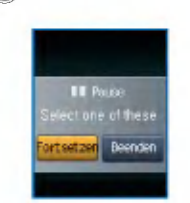

6 . Zur Wahl zwischen Weiter oder Beenden betätigen Sie kurz die Taste K4 oder DD.

Drücken Sie dann die (H) oder **Taste**.

- Um mit der Aufnahme fortzufuhren, klicken Sie auf **Weiter**
- Die Aufnahmedateien werden im Aufnahmeordner mit der Bezeichnung L051127\_0004.MP3 (JahrMonatTag\_Reihenfolge) gespeichert.
- 7. Drücken Sie zum Anhalten der Aufnahme die

#### $\bullet$  Taste.

- Dateien, die kurzer als eine Sekunde sind, werden nicht gespeichert.
- 8. Zur Wiedergabe von bereits aufgenommenen<br>Dateien siehe ["Aufnahmedatei"](#page-33-0) on page 34 und ["Gesamtliste](#page-34-0) anzeigen" on page 35 .

### <span id="page-44-0"></span>FM-Radioempfangsbildschirm

? Abhangig vom Modell. [\(Siehe](#page-9-0) Seite 10)

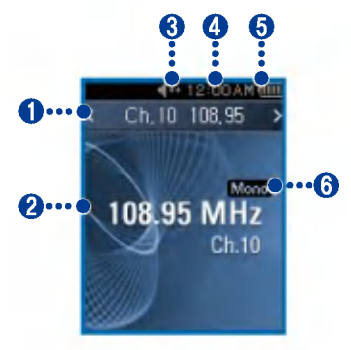

- 1. Anzeige des derzeitigen Kanals/FM Radiofrequenz (Kanalmodus)
- 2. Anzeige der FM Radiofrequenz
- $3<sub>1</sub>$ Anzeige der Stummfunktion.
- 4. Aktuelle Uhrzeit
- 5. Batteriestand
- 6. Mono/Stereo Anzeige
- 7 . Kanal Nr. (Kanalmodus)

### **FM Radio hören**

1. Gehen Sie zum Menü Startseite und bewegen Sie die **Taste auf und ab**, um den [Radio]-Modus auszuwahlen.

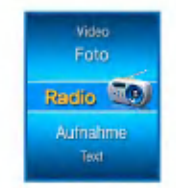

- 2. Zum Öffnen des Empfangsbildschirms betätiden Sie kurz die **Der Der Der Taste.** 
	- Tunermodus: Einstellen des Tuners fur die Wiedergabe.
	- Kanalmodus: Einstellen von Kanalen fur die Wiedergabe.

### FM Radiosender suchen

#### Manuelle Suche

1. Drücken Sie im Tunermodus, zur langsamen Zunahme der Frequenz, kurz die K4 oder **N** Taste.

#### <span id="page-45-0"></span>Automatische Suche

- 1. Zur automatischen Suche nach Frequenzen halten Sie die KK und DD Tasten im Tunermodus zwei Sekunden oder länger gedrückt.
	- Drucken Sie zum Anhalten der automatischen Suche eine beliebige Taste.
- 2. Sobald die Frequenz gefunden wurde, wird der Kanal fest eingestellt und die entspre- chende Frequenz automatisch empfangen.
	- In einigen Gegenden kann der Empfang schwach sein.
	- Da die Ohrhörer als Antenne dienen, wird die Empfangsqualität nur mit LG Electronics Ohrhörern garantiert.

### FM Radiokanaleinstellung

#### Manuelle Kanaleinstellung

- 1. Halten Sie die (MENU) Taste während des Radiohörens zwei Sekunden oder länger gedrückt.
	- Falls dort schon ein Kanal gespeichert ist, wird die Kanalliste angezeigt.
	- Falls dort schon ein Kanal gespeichert ist, kann der Kanal über das EZ-Menü manuell eingestellt werden.

2. Wählen Sie [Manuell] in den Kanaleinstellungen und drücken Sie die **oder De** Taste.

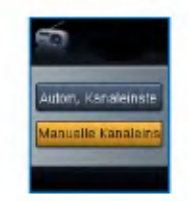

- 3. Zum Regeln der Frequenz betätigen Sie die Taste **hoch** und runter.
- 4. Zum Speichern betätigen Sie die Taste K oder DH. Betätigen Sie dann zum Speichern des Kanals die Taste .
	- Indem Sie die Taste hoch und runter verstellen kann die Frequenz gewechselt werden und es können bis zu 20 Kanäle gespeichert werden.

<span id="page-46-0"></span>- Kanäle können mit Hilfe des EZ-Menüs gelöscht werden.

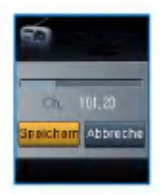

5. Wählen Sie Abbrechen, um die manuelle Kanaleinstellung zu beenden.

#### Automatische Kanaleinstellung

- 1. Halten Sie die (MENU) Taste während des Radiohörens zwei Sekunden oder länger gedrückt.
	- Falls dort schon ein Kanal gespeichert ist, wird die Kanalliste angezeigt.
	- Falls dort schon ein Kanal gespeichert ist, kann der Kanal über das EZ-Menü automatisch eingestellt<br>werden
- 2. Zur automatischen Suche und Speicherung des Kanals stellen Sie die Taste Richtung + oder - und wahlen [Auto].
	- Es konnen zwanzig Kanale gespeichert werden, danach werden die bestehenden Kanale gelöscht.

- In Gegenden mit schwachem Empfang werden eventuell weniger als 20 Kanale empfangen.

### Umwandlung des Kanal-/Frequenzmodus

- 1. Um zum Kanalmenü zu kommen, halten Sie die **EZ** Taste zwei Sekunden oder länger gedrückt.
	- Der [Kanal] Bildschirm wird angezeigt.

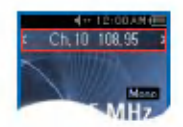

- Ist kein Kanal gespeichert, geht der Player nicht in den Kanalmodus uber.
- 2. Um in den Frequenzmodus zu gelangen, drücken Sie für zwei Sekunden oder länger

 $die \fbox{Fz}$  Taste.

### <span id="page-47-0"></span>Kanalsuche

#### Manuelle Suche

- 1. Halten Sie die  $\boxed{E}$  Taste während des Radiohörens zwei Sekunden oder länger gedrückt, um in den Kanalmodus zu gelangen.
	- Ist kein Kanal gespeichert, geht der Player nicht in den Kanalmodus uber.
- 2. Drücken Sie kurz die KI oder DH Taste, um zum gespeicherten Kanal zu gehen.

#### Suche in der Kanalliste

1. Halten Sie die (MENU) Taste während des Radiohörens zwei Sekunden oder länger gedruckt.

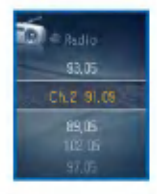

2. Es erscheint die Liste der gespeicherten Kanale.

- Falls dort schon ein Kanal gespeichert ist, wird die Kanalliste angezeigt.
- Falls kein Kanal gespeichert ist, erscheint das Fen-ster automatische/manelle Kanaleinstellung. [\(Siehe](#page-45-0) [Seite](#page-45-0) 46).

### Gespeicherten Kanal löschen

#### Loschen im Kanalmodus

- 1. Um in den Kanalmodus zu gelangen, drücken Sie für zwei Sekunden oder länger die Taste.
	- Ist kein Kanal gespeichert, geht der Player nicht in den Kanalmodus über.
- 2. Drücken Sie kurz die  $\boxed{E}$  Taste und markieren Sie Löschen im FZ-Menii
	- Es werden nur die empfangenen Kanäle gelöscht

#### Loschen aus der Kanalliste

- 1. Um die Kanalliste zu öffnen, drücken Sie für zwei Sekunden oder länger die (MENU Taste.
	- Ist kein Kanal gespeichert, offnet der Player die Kanalliste nicht.
- 2. Drücken Sie kurz die  $\boxed{z}$  Taste und markieren Sie Löschen im EZ-Menü.
	- Es werden nur die empfangenen Kanäle gelöscht

### <span id="page-48-0"></span>Einstellen/Abbrechen der Stummfunktion

- 1. Drücken Sie während des Radiohörens die
	- **Ford** Taste. Dann schaltet sich der Ton aus.
	- Das  $\leq 1$  Symbol erscheint und der Ton schaltet sich aus.
- 2. Um in den normalen Zustand zurückzukehren, drücken Sie die (FII) Taste.
	- Das <) Symbol verschwindet.

### Eine FM Radiosendung aufnehmen

- 1. Zum Aufnehmen während des Radiohörens drücken Sie die ( · ) Taste.
	- Die Aufnahmezeit wird angezeigt und die Aufnahme beginnt.

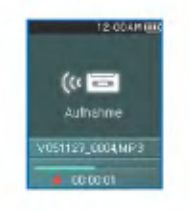

- 2. Drücken Sie die n Taste für Pause.
- 3 . Zur Wahl zwischen Weiter oder Beenden betätigen Sie die Taste K4 oder DH. Drükken Sie dann die (a) oder **Graaf** Taste.
	- Wird Weiter gewahlt, lauft die Aufnahme weiter.
	- Die Aufnahmedateien werden im Aufnahmeordner mit der Bezeichnung F05127\_0004.MP3 (JahrMonatTag\_Reihenfolge) gespeichert.
- 4. Drücken Sie zum Anhalten der Aufnahme die **Taste**.
	- Dateien, die kürzer als eine Sekunde sind, werden nicht gespeichert.
- 5. Zur Wiedergabe von bereits aufgenommenen<br>Dateien siehe ["Aufnahmedatei"](#page-33-0) on page 34 und ["Gesamtliste](#page-34-0) anzeigen" on page 35 .

### <span id="page-49-0"></span>EZ Menü [\(Siehe](#page-50-0) Seite 51)

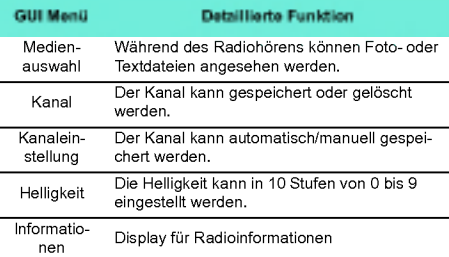

#### <span id="page-50-0"></span>EZ Funktion auswahlen

Mit der EZ Funktion kann wahrend der Wiedergabe oder Aufnahme von Musik und Videos, des Radiohörens oder der Ansicht von Texten oder Fotos leicht eine Funktion gesucht oder der Modus gewechselt werden. (Die Aufnahme ist nur im Aufnahme-Wahl-Modus moglich)

- 1. Drücken Sie während der Wiedergabe von Musik und Videos, des Radiohörens und der Ansicht von Texten oder Fotos kurz die
	- EZ<sup>3</sup>. Dann erscheint das Fenster EZ-Menueinstellungen.
	- Das Fenster EZ-Menueinstellungen unterschiedet sich je nach dem aktuellem Menü.

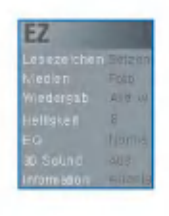

2. Zur Auswahl der Objekte betätigen Sie die Taste **ighter** hoch und runter.

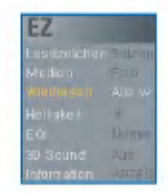

3. Geben Sie den niedrigeren Einstellwert durch Betätigen der Taste

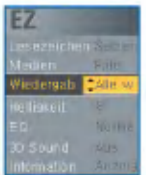

4. Ändern Sie die Einstellung, indem Sie die

Taste hoch oder runter bewegen, und speichern Sie die neue Einstellung durch das Drücken der **Taste**.

- Zum Verlassen der Einstellungen, ohne etwas zu verändern, drücken Sie die K4 Taste.

<span id="page-51-0"></span>**5.** Drücken Sie kurz die  $\boxed{\mathbf{z}}$  Taste, um das EZ-Menii zu verlassen

### Lesezeichen Setzen/Verschieben/ Abbrechen

- 1. Drücken Sie während der Wiedergabe von Musik oder Videos, oder im Pause-Modus, kurz die  $\boxed{E}$  Taste.
- 2. Wählen Sie [Einstellen] und setzen Sie das Lesezeichen.
	- Nachdem das Lesezeichen gesetzt wurde, wechselt das Menü automatisch auf [Äbbrechen].
	- Ist das Lesezeichen nicht gesetzt, erscheint nur das Menü [Setzen].
	- Sobald das Lesezeichen gesetzt wurde, kann es nur über das Menü [Abbrechen/Verschieben] geändert<br>werden.
- 3. Wenn Sie [Verschieben] auswählen, kommen Sie zu dem mit dem Lesezeichen versehenen Punkt.
	- Wenn die Liste aktualisiert ist, ist das USB-Kable nicht angeschlossen und das Lesezeichen wird automatisch deaktiviert.

#### Medienauswahl

- 1. Gehen Sie zum Feld [Medien] und wähen Sie das Menü.
	- Im Fotomodus: Kann Musik oder Radio gehort werden.
	- Im Musikmodus: Können Fotos oder ein Text angezeigt werden.
	- Im Textmodus. Kann Musik oder Radio gehort werden.
	- Im Radiomodus. Können Fotos oder ein Text angezeigt werden.

? Je nach Modell ist Radio eine optionale Funktion. [\(Siehe](#page-9-0) Seite 10)

#### Medien auswahlen

- 1. Wenn zwei Modi gleichzeitig aktiviert sind, drücken Sie kurz die  $\boxed{EZ}$  Taste.
- 2. Einstellungen des Medienauswahlfelds andern.
	- Wahrend Musik wiedergegeben wird, wechselt [Medien] automatisch zu [Musik].
	- Wahrend Radio gehort wird, wechselt [Medien] automatisch zu [Radio].

- <span id="page-52-0"></span>- [Zuruck]: Der Benutzer kann zum vorherigen Modus zurückgehen.
- [Nachster/Vorheriger]: Musikmodus Es kann der vorherige oder nachste Titel wiedergegeben werden.
- [Nachster/Vorheriger]: Radiomodus Falls dort schon ein Kanal gespeichert ist, kann zum vorherigen oder nachsten Kanal gegangen werden. Ist kein Kanal gespeichert, erscheint nur Abbrechen oder Zurück.
- [Abbrechen]: Der aktivierte Modus (Radio/Musik) schaltet sich aus und das EZ-Menu wechselt in Meschaltet sich aus und das EZ-Menü wechselt in Me-<br>dienauswahl über.
- [Auswahl]: Es erscheint die Musikliste/Radiokanalliste.
- ? Je nach Modell ist Radio eine optionale Funktion. [\(Siehe](#page-9-0) Seite 10)

### Radiokanaleinstellung

#### Manuelle Kanaleinstellung

- ? Abhangig vom Modell. [\(Siehe](#page-9-0) Seite 10)
- 1. Drücken Sie während des Radiohörens kurz  $die \fbox{Ez}$  Taste.
- 2. Wählen Sie für den Kanal [Speichern] und drücken Sie die **Computer Die Taste**.
	- Der empfangene Kanal ist nicht gespeichert.

#### Automatische Kanaleinstellung

- 1. Drücken Sie während des Radiohörens kurz  $die$  **Taste.**
- 2. Wählen Sie [Auto] in den Kanaleinstellungen und drücken Sie die **Der Die Franklund** oder **DIE** Taste.
	- Es konnen zwanzig Kanale gespeichert werden, danach werden die bestehenden Kanäle gelöscht.
	- In Gegenden mit schwachem Empfang werden eventuell weniger als 20 Kanale empfangen.
	- Wird [Manuell] gewahlt, erscheint das Fenster Kanal manuell speichern.

#### Seite suchen

- 1. Betätigen Sie während der Textansicht die Taste  $\boxed{E}$ .
- 2. Wählen Sie Seite Suchen und drücken Sie die **Communistie** oder **DIE** Taste.
- 3. Zum Wechseln der Seite betätigen Sie die Taste Ke oder DD. Geben Sie dann durch Betätigen der Taste nach oben oder unten die Seitenanzahl ein.

<span id="page-53-0"></span>4. Drücken Sie die KKI oder DI Taste, um OK zu wählen, und drücken Sie die **Taste**, um zur entsprechenden Seite zu gehen.

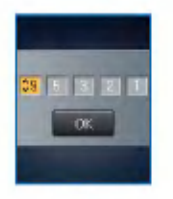

- 4. Der aktuelle Lieblingstitel kann im Lieblingstitelmenü eingesehen werden.
	- Bewegen Sie die **(Company)** Taste nach oben oder unten, um zur Lieblingsbewertung zu gelangen.
	- Die Lieblingstitel können in fünf Stufen (1 ~ 5) eingeteilt werden.

### Lieblingstitel

Befindet sich der MP3 Player im MTP-Modus im Windows Media Player <sup>10</sup> (WMP 10), wird automatisch die Lieblingsbewertung des WMP <sup>10</sup> eingestellt.

- 1. Drücken Sie während der Wiedergabe oder im Pause-Modus für zwei Sekunden oder länger die **WENU** Taste.
- 2. Bewegen Sie die  $\Box$  Taste auf und ab, um [Playliste / Bibliothek] auszuwählen.
- 3. Wählen Sie den Titel aus und drücken Sie kurz die  $\boxed{E}$  Taste.

#### <span id="page-54-0"></span>Struktur des Einstellungsmenüs

? Je nach Produktmodell andert sich die Menu-struktur. [\(Siehe](#page-9-0) Seite 10)

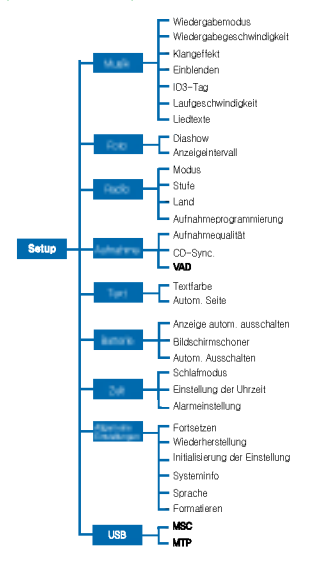

#### Musik

- Wiedergabemodus
- Einen Titel wiederholen: Es kann nur ein Titel wiederholt werden.
- Ordner wiedergeben: Alle Titel im Ordner werden wiedergegeben.
- Ordner wiederholen: Alle Titel im Ordner werden wiederholt.
- Ordner zufallig wiedergeben: Gibt alle im Ordner enthaltenen Titel in einer zufalligen Reihenfolge wieder.
- Ordner zufallig wiederholen: Wiederholt alle im Ordner enthaltenen Titel in zufalliger Reihenfolge.
- Wiedergabegeschwindigkeit: Die Wiedergabegeschwindigkeit der MP3-Dateien kann eingestellt werden.
- Es kann zwischen [X0.3], [X0.5], [X1], [X1.5] und [X2] gewahlt werden.
- Der Standardwert ist X1.
- MP3 Dateien unter 32 kHz unterstutzen nur X1.
- Klangeffekt
- EQ: Der Klangeffekt kann eingestellt werden.
- Auto EQ, Normal, Pop, Rock, R&B/Soul, Hip Hop/ Rap, Jazz, Klassik, Dance, Live, Benutzer-EQ
- 3D-Klang: Es konnen 3D-Klangeffekte eingestellt werden.

- <span id="page-55-0"></span>- Klangeffekte konnen zum Abbrechen, fur 3D-Expander, Stadium, Konzertsaal, Club, Zimmer, Virtuelle Bässe und X-live (OGG Q10 500 Kbps oder höher zu klein sein)
- Einblenden: Die Lautstarke kann zum Schutz der Ohren langsam zunehmen.
- Es kann zwischen [Ein] oder [Aus] gewahlt werden.
- ID3-Tag: Zeigt Informationen zur Musikdatei an.
- Es kann zwischen [Ein] oder [Aus] gewahlt werden.
- Wird [Einstellen] gewählt, werden Titel und Künstle angezeigt.
- Laufgeschwindigkeit: Stellt die Geschwindigkeit des Dateinamens und der ID3-Tag Informationen im Musikwiedergabemodus ein.
- Es kann zwischen [Aus], [X0.5], [X1], [X2] und [X3] gewahlt werden.
- Liedtexte: Zeigt die Liedtexte der Musikdatei an.
- Es kann zwischen [Ein] oder [Aus] gewahlt werden.

#### Foto

- Diashow Die Diashow kann eingestellt/abgebro- chen werden.
- Es kann zwischen [Ein] oder [Aus] gewahlt werden.
- Diaintervall: Die Diashow kann eingestellt/abge- brochen werden.
- Es konnen [2 Sek], [3 Sek], [4 Sek] oder [5 Sek] eingestellt werden.

#### Radio

- ? Abhangig vom Modell. [\(Siehe](#page-9-0) Seite 10)
	- Modus: Der Empfangsmodus kann eingestellt werden.
	- Es kann zwischen [Stereo], [Mono] und [Auto] gewahlt werden.
	- Stufe: Je niedriger, desto mehr Kanale werden empfangen.
	- Es kann zwischen [Empfangsfrequenz Hoch],[Empfangsfrequenz Standard] und [Empfangsfrequenz Tief] gewahlt werden.
	- Empfangsbereich: Der Empfangsbereich kann eingestellt werden.
	- Es können Länder eingestellt werden.
	- Einprogrammierte Aufnahme: Es kann eine FM Radioaufnahme einprogrammiert werden.
	- Die Frequenz der reservierten Frequenz kann einge stellt werden.
	- Die Funktion reservierte Aufnahme ist nur aktiviert, wenn der Player ausgeschaltet ist.
	- Es kann nur eine reservierte Frequenz erstellt werden.
	- Die Aufnahmegrenze liegt bei 23 Stunden und 59 Minuten.

### Aufnahme

? Abhangig vom Modell. [\(Siehe](#page-9-0) Seite 10)

- <span id="page-56-0"></span>Aufnahmequalitat: Die Qualitat der Aufnahmedatei kann eingestellt werden.
- Es konnen [96 Kbps], [128 Kbps] oder [192 Kbps] eingestellt werden
- CD Sync: Falls die Lucke zwischen Aufnahmen einer externen Quelle so lange wie definiert ist, wird die laufende Aufnahme angehalten und eine neue Datei erstellt.
- Es kann zwischen [Aus], [2 Sek], [3 Sek], [4 Sek] oder [5 Sek] gewählt werden.
- VAD: Bei Stimmaufnahmen stoppt die Aufnahme automatisch, sobald die Stimme verstummt, und beginnt erneut, wenn ein Stimmsignal empfangen wird.
- Es kann zwischen [Ein] oder [Aus] gewahlt werden.

#### Text

- Textfarbe: Im Textmodus kann die Schriftfarbe eingestellt werden.
- Es kann zwischen[Gray](Grau), [Yellow](Gelb), [Blue](Blau) und [Pink](Rosa) gewahlt werden.
- Autom. Seitenwechsel: Nach einer gewissen Zeit wird der Player automatisch die nächste Seite öffnen.
- Es kann zwischen [Aus], [1 Sek], [3 Sek], [5 Sek] und [10 Sek] gewählt werden.

#### **Batterie**

- Anzeige autom. ausschalten: Wird wahrend einer gegebenen Zeit keine Taste betätigt, schaltet sich die LCD automatisch aus.
- Es konnen [5 Sek], [10 Sek], [30 Sek] oder [60 Sek] eingestellt werden.
- Bildschirmschoner: Wird wahrend einer gegebenen Zeit keine Taste betatigt, startet automatisch der Bildschirmschoner.
- Es kann zwischen [Ein] oder [Aus] gewahlt werden.
- Funktioniert nur im Musikwiedergabemodus.
- Autom. Ausschalten: Der Player wird automatisch ausgeschaltet, wenn wahrend einer bestimmten Zeit, in der keine Wiedergabe oder Aufnahme stattfindet, keine Funktion ausgefuhrt wird.
- Es kann zwischen [Aus], [30 Sek], [1 Min], [5 Min] oder [10 Min] gewahlt werden.

#### Zeit

- Ausschalt-Reservierung: Nach Ablauf der eingestellten Zeit wird der Player automatisch ausgestellt.
- Es kann zwischen [Aus], [10 Min], [30 Min], [1 Stunde] oder [2 Stunden] gewahlt werden.
- Wird die Ausschalt-Reservierung eingestellt, speichert der Player automatisch die Dateien und schaltet sich nach der vorgesehenen Zeit aus.

- <span id="page-57-0"></span>- Wenn der Player zur reservierten Zeit ausgeschaltet ist, wird die Ausschalt-Reservierung automatisch abgebrochen.
- Zeiteinstellung: Stellt die aktuelle Zeit ein.
- Es konnen die Jahre 2001 bis 2099 eingestellt werden.
- Beim Herunterladen von Dateien im MTP-Modus wird die Zeit des Players mit der im Computer einge stellten Zeit synchronisiert.
- Alarmeinstellung: Die Musikwiedergabe startet automatisch zur Alarmzeit.
- Es kann zwischen [Aus], [Einmal] oder [Immer] gewahlt werden.
- Ist nicht der Musikmodus eingestellt, geht der Player in den FM-Modus uber, sofern die Wiederaufnahme unterbrochen ist.
- Die Modelle, die nicht den Radiomodus unterstützer rufen zunächst die Menüansicht auf der Startseite auf, wenn keine Musikdatei zur Verfugung steht.

### Allgemeine Einstellungen

- Zusammenfassung: Diese Funktion merkt sich den letzten Wiedergabestatus (z.B. die Datei- oder Wiedergabezeit) und kehrt automatisch zu ihm zuruck.
- Es kann zwischen [Aus] oder [Ein] gewahlt werden.
- Wird der Player vom Benutzer im Aufnahme/Einstellungsmodus und nicht im Wiedergabemodus (fur Musik, Radio, Video, Foto und Text) ausgestellt, startet

der Player beim nächsten Einschalten mit dem Menü Startseite.

- Wiederherstellung: Die heruntergeladenen Dateien können gesucht und die Liste aktualisiert werden.
- Es kann zwischen [Ja] und [Nein] gewahlt werden.
- Wird [Ja] gewahlt, wird die Liste aktualisiert. Wird [Nein] gewahlt, kehrt der Player in den allgemeinen Einstellungsbildschirm zuruck.
- Da die Aktualisierung der Liste Zeit in Anspruch nimmt, uberprufen Sie vorher den Batteriestand.
- Initialisierung der Einstellung: Der Benutzer kann die Einstellung des Players initialisieren.
- Es kann zwischen [Ja] und [Nein] gewahlt werden.
- Nachdem der Player initialisiert wurde, wird er automatisch ausgestellt.
- Systeminfo: Die Produktinformationen können nachgesehen werden.
- Die Version der Firmware, der gesamte Speicherplatz, der benutzte Speicherplatz und die verbleibende Speicherkapazitat werden angezeigt.
- Sprache: Die Sprache kann gewahlt werden.
- Koreanisch, Englisch, traditionelles Chinesisch, vereinfachtes Chinesisch, Französisch, Deutsch, Japanisch, Portugiesisch, Russisch, Spanisch
- Formatieren: Alle Dateien des Speichers konnen gelöscht und der Speicher initialisiert werden.
- Es kann zwischen [Ja] und [Nein] gewahlt werden.

- <span id="page-58-0"></span>- Wird [Ja] gewahlt, wird eine Formatierung durchge fuhrt. Wird [Nein] gewahlt, kehrt der Player in den allgemeinen Einstellungsbildschirm zuruck.
- Erstellen Sie eine Sicherheitsdatei der gespeicherten Daten, bevor Sie den Player initialisieren.
- Geloschte Dateien konnen nicht wiederhergestellt werden.
- Fuhren Sie einen Neustart aus, nachdem die Formatierung abgeschlossen wurde. (einschließlich MSCund MTP-Formatierung)

### USB

- Mass Storage Class (MSC) Modus
- Der Player funktioniert in diesem Modus als allgemei- ner austauschbarer Speicher.
- Media Transfer Protocol (MTP) Modus
- MTP wendet die neueste Microsoft-Technologie zur Unterstützung von Multimediageräten an. Wird als mobiles Gerat und als mit dem Windows Media Player10 kompatibel erkannt.

## <span id="page-59-0"></span>Verwendung des Anwendungsprogramm

### LG Media Center

Das LG Media Center Programm ist ein integriertes Datenverwaltungsprogramm, das für den praktischeren Gebrauch des Flash MP3 Players entwikkelt wurde.

- Funktionen des LG Media Centers.
- Musik-, Video-, Foto- und Textdateien konnen mit der Medienbibliothek wirkungsvoll verwaltet und auf den MP3 Player geladen werden.
- **· Enthält ein Servicemenü**
- Musikgeschaft: Musikerwerb, Streaming-Service
- Media-Cast: Musik-, Video-, Broadcastingservice-Er- werb (periodischer Service)
- .<br>Für weitere Informationen siehe das Hilfsmenü des Programms oder besuchen Sie www.lge.com.

### LG Media Center - Firmware-Aktualisierung

Schließen Sie den Player an den Computer, in dem der LG Media Center installiert ist, um die neueste Firmwareversion herunterzuladen.

- Funktioniert nur bei Computern, die ans Internet angeschlossen sind.
- 1. Schließen Sie das eine Ende des USB Kabels an den USB-Anschluss des Computers, in dem der LG Media Center installiert ist, und

das andere an den USB-Anschluss des Play ers.

- 2. Der LG Media Center vergleicht die Firmwareversion des Players mit der des Servers. Wird eine neue Firmwareversion erkannt, werden Sie gefragt, ob Sie die Version aktualisieren mochten.
- 3. Klicken Sie zum Kopieren einer neuen Firmware auf den MP3 Player auf [OK].
- 4. Nach der Aktualisierung wird die neue Firmwareversion auf Ihren MP3 Player kopiert.
- 5. Um das Gerät sicher zu entfernen, ziehen Sie das USB-Kabel ab.
- 6 . Sobald die Nachricht "Firmware upgrade?" angezeigt wird, drücken Sie die Taste
- 7 . Die Firmware-Updating-Statusleiste wird angezeigt. Nach der vollständigen Installation wird das Gerat automatisch ausgestellt.
	- Bitte warten Sie, bis sich das Gerat ausgestellt hat. (Das dauert bis zu 5 Minuten)
- 8. Schalten Sie den MP3 Player ein und überprufen Sie die aktualisierte Firmwareversion. [\(Siehe](#page-57-0) Seite 58)

## <span id="page-60-0"></span>Verwendung des Anwendungsprogramm

#### LG Lyrics Center

Das LG Lyrics Center Programm kann automatisch/ manuell die Texte Ihrer Musikdateien speichern. Es kann ebenso MP3-Dateien von einem tragbaren Gerat/auf ein tragbares Gerat herunterladen/hochladen und die Lautstärke regeln.

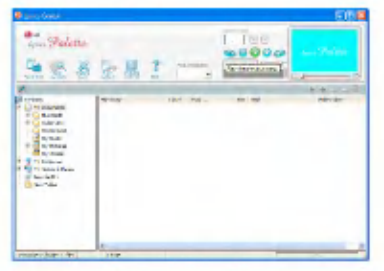

- Es konnen die Texte verschiedener Titel gleichzeitig gespeichert werden. Gespeicherte Dateien werden angeschlossen, ohne dass ein besonderes Programm oder Tool benötigt wird, und können auf einen Speicher fur große Speichermengen geladen werden. Lautstarkeausgleich zwischen MP3 Dateien.
- Eine dem Windows Explorer ähnliche UI, die höchst Leistungen für den Benutzer erbringt.
- Fuhren Sie das Programm aus und klicken Sie auf F1 Hilfe. Das Hilfsmenü kann angezeigt werden.

- Achten Sie darauf, vor dem Herunterladen von Dateien den Modellnamen zu überprüfen und zu synchronisieren.

#### Handbuch anzeigen

PDF Dokument Zum Lesen des Handbuchs wird der Adobe Acrobat Reader benotigt.

### Adobe Acrobat Reader installieren

#### Klicken Sie zur Installation auf Acrobat Reader.

- Benutzerhandbuch lesen.

## <span id="page-61-0"></span>Fehlerbehebung

#### Q: Der Player ist nicht eingeschaltet.

- A :Prufen Sie den Batteriestand.
- A :Schließen Sie den Netzadapter an und laden Sie die Batterie auf.

#### Q: Bildschirm ist unscharf.

- A :Vermeiden Sie direkte Sonneneinstrahlung und stellen Sie die Helligkeit ein.
- A :Uberprufen Sie die LCD Helligkeit.

#### Q: Tasten funktionieren nicht.

A :Prufen Sie, ob die Hold-Funktion aktiviert ist.

#### Q: Die Zeichen in der Anzeige erscheinen beschädigt.

- A :Laden Sie sich die Schriftartendatei von der Website herunter und kopieren Sie sie in den Config-Ordner.
- A :In MSC-Modus umwandeln. (Im Falle des MTP-Modus kopieren Sie die Schriftartdatei in den Datenordner)

#### Q: Beim Radiohören ist ein starkes Geräusch zu hören und der Empfang ist schlecht.

- A :Die Ohrhorer dienen als Antenne. Behandeln Sie sie mit Vorsicht.
- A :Andern Sie leicht die Ausrichtung der Ohrhorer.

#### Q: Nach dem Herunterladen aller Dateien wird die Playliste nicht richtig angezeigt.

- A :Aktualisieren Sie die Liste im Einstellungsmenu.
- A : Formatieren Sie das Produkt und laden Sie die Datei herunter.

#### Q: Nach der Aktualisierung der Firmware funktioniert der Player nicht richtig.

- A :Fuhren Sie ein Zurucksetzen (Reset) des Players aus. [\(Siehe](#page-27-0) Seite 28).
- A : Erstellen Sie eine Sicherheitsdatei und formatieren Sie den Player.

#### Q: Manchmal werden Dateien nicht heruntergeladen.

A : Uberprufen Sie den USB-Modus des Players. (Siehe Seiten [20](#page-19-0)[~23\)](#page-22-0).

#### Q: Dateien werden nicht heruntergeladen.

A : Uberprufen Sie den USB-Modus. Einige Dateien werden je nach dem USB-Modus heruntergeladen. Alle Dateien können im MSC-Modus heruntergeladen werden.

#### Q: Mein PC erkennt keinen MP3 Player.

- A : Uberprufen Sie den USB-Modus. Falls Sie Windows 98 SE/ME verwenden, sollte der USB-Modus im Einstellungsmenü auf MSC eingestellt sein.
- A :Prufen Sie, ob der auf der bereitgestellten CD vorhandene USB-Treiber installiert wurde.

## Fehlerbehebung

#### Q : Ich kann im MTP-Modus keine Musikdateien in den Medienordner laden.

A : Sie können bis zu 3.000 Musikdateien auf Ihren MP3-Player laden und Sie können im MTP-Modus bis zu 3.000 Dateien in den Medienordner laden. Sie können bis zu 4.500 abspielbare Dateien auf Ihren Player laden: Musik-, Foto-, Text- und Videodateien.

### Q : AVI-Datei wird nicht abgespielt.

A :Nur Video-Dateien, die vom LG Media Center transkodiert wurden, können abgespielt werden. Achten Sie bitte darauf, dass die Dateien vom LG Media Center umgewandelt werden. In der Hilfe-Datei [Help] des LG Media Centers wird erklart, wie Sie Ihre Dateien transkodieren können.

#### Q : Die Zeichen in den Textdateien werden nicht ordnungsgemäß angezeigt.

- A :Falls die Textdatei in einem Format kodiert wurde, die von Ihrem Texteditor nicht gelesen werden kann, dann werden die Zeichen nicht richtig angezeigt.
- A :Konvertieren Sie die Textdatei in einen Unicode auf einem PC, der eine Sprache Ihrer Wahl unterstutzt und laden Sie die Datei dann entsprechend herunter. [\(Siehe](#page-39-0) Seite 40)

# <span id="page-63-0"></span>Spezifikationen

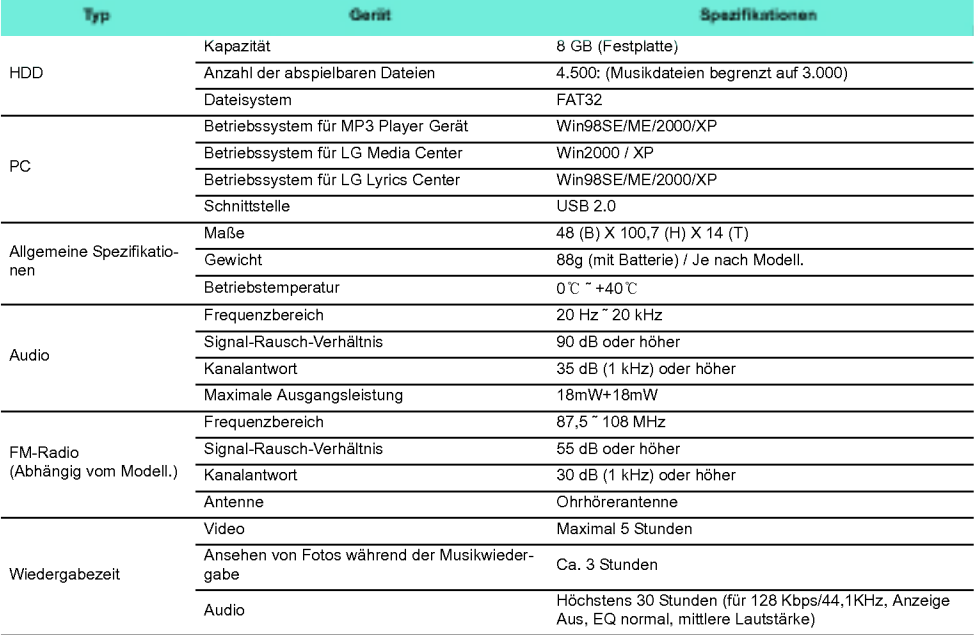

<span id="page-64-0"></span>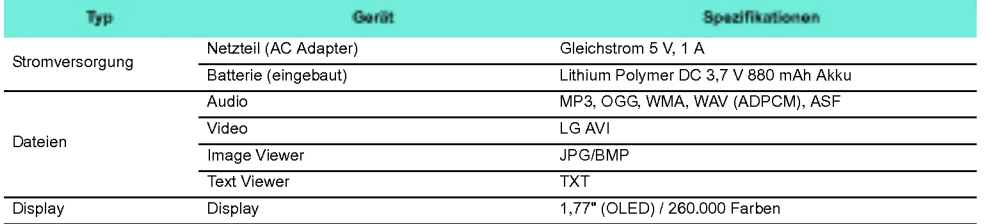

### http://www.lge.com

Auf dieser Seite erhalten Sie Informationen bzgl. dieses Produkts.

- Durch die Aktualisierung der Firmware kann die Lei-stung des Produkts verbessert werden.

## <span id="page-65-0"></span>Spezifikationen

### Angaben zu den unterstützten **Dateien**

#### MP3 Decoder

- MP3 Decodierung Supportspezifikation einschließlich Variabel Bit Rate (VBR)

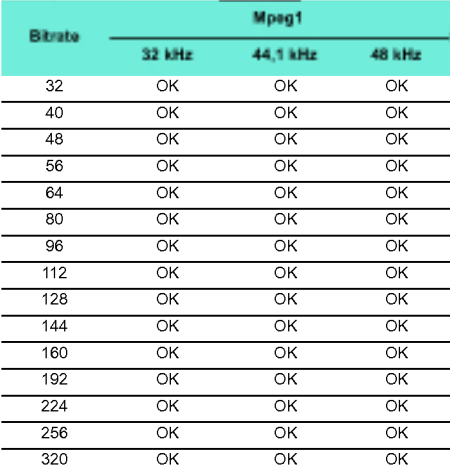

#### MP3 Encoder

- 44,1 kHz, (96 Kbps, 128 Kbps, 192 Kbps) Spec

#### WMA Decoder

.<br>WMA (nur ASF-audio) Decode Unterstützun

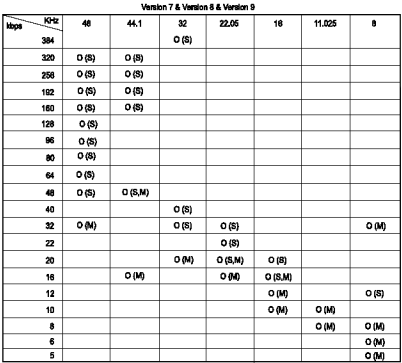

- (S): Stereo (M): Mono

#### OGG Decoder

- Q(-1)<sup>\*</sup> Q(10) Unterstützun

#### ADPCM Decoder

- WAV Dateiformat (MS-ADPCM) Decode

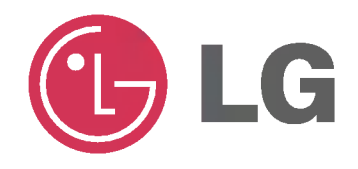